<span id="page-0-0"></span>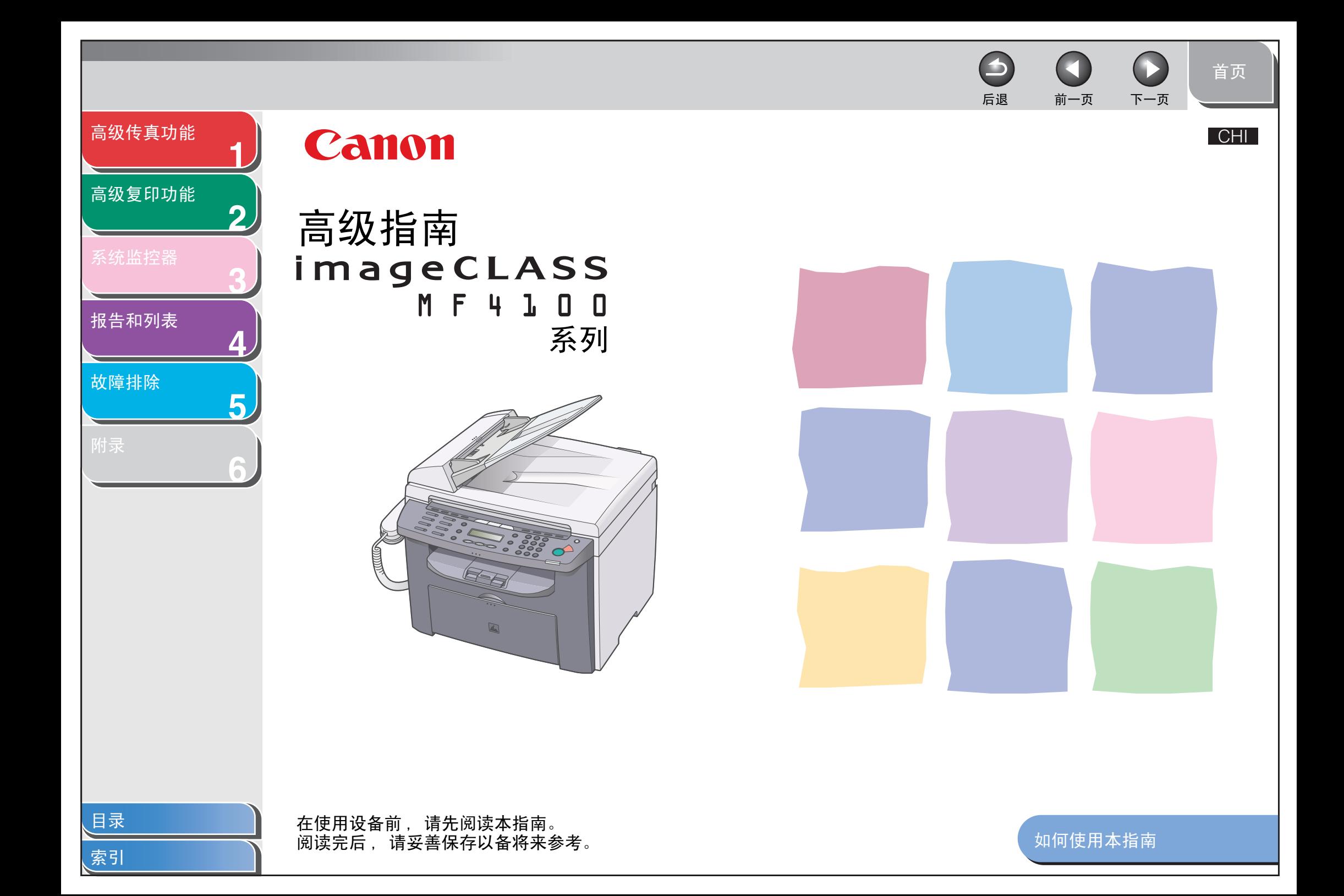

<span id="page-1-1"></span><span id="page-1-0"></span>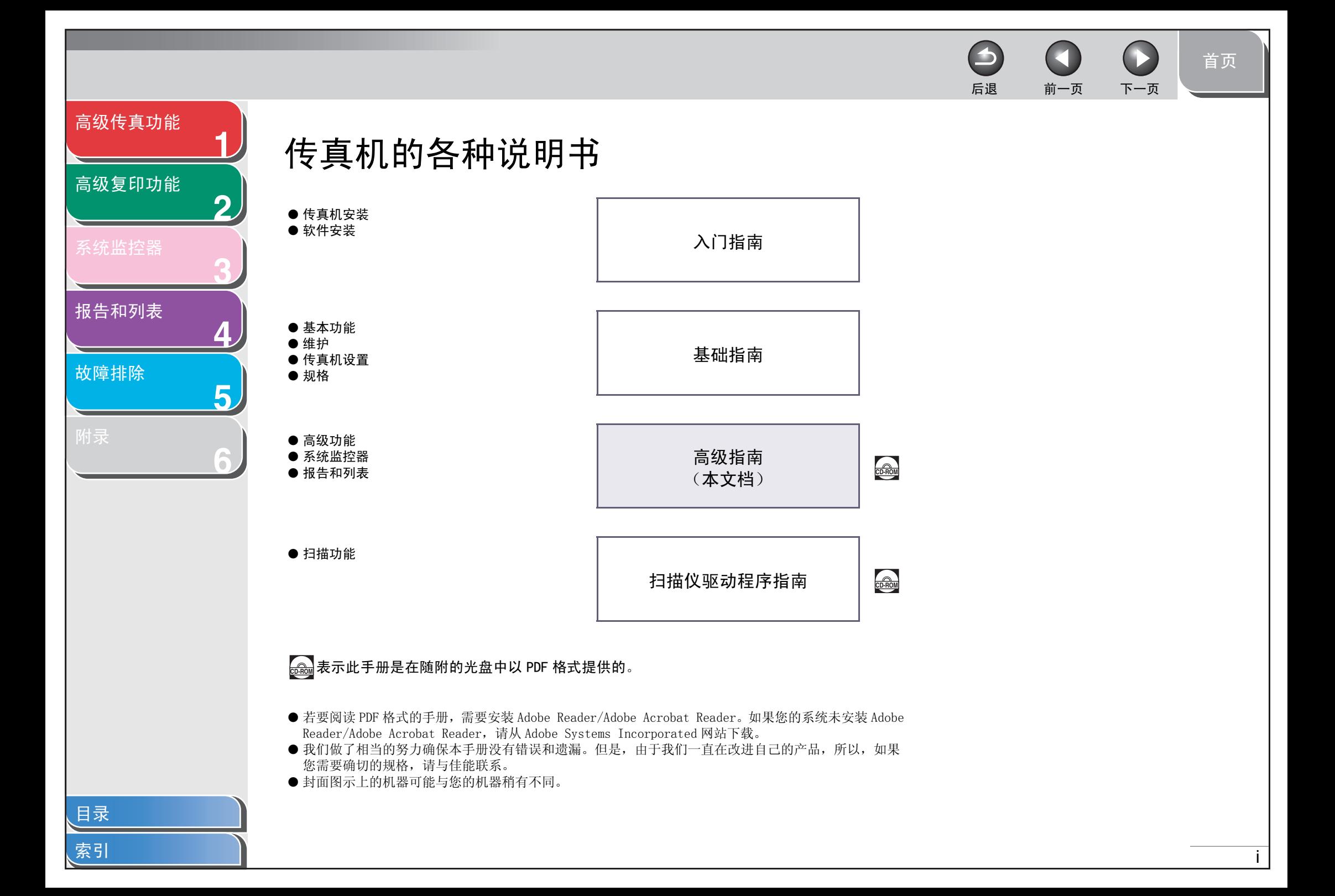

### <span id="page-2-0"></span>[高级传真功能](#page-12-0)

**1**

**2**

**3**

**4**

**5**

**6**

### [高级复印功能](#page-28-0)

[报告和列表](#page-36-0)

[故障排除](#page-42-0)

# <span id="page-2-1"></span>法律声明

### 商标

Canon、佳能标识和 imageCLASS 是佳能公司的商标。 其它产品和品牌名称均为其各自所有人的注册商标、商标或服务标志。

### 版权

佳能公司 © 2006 年版权所有。未经佳能公司事先书面许可,严禁以任何形式或手段 (包括电子、机械、磁性、光学、化学、人工等形式或手 段)对本出版物的任何部分任何形式进行复制、传送、转录、保存在某一检索系统内或翻译成任何其它语言或计算机语言。

### 免责声明

本文件内的信息有可能会改动,恕不另行通知。

对于本资料,佳能公司不作任何类型的明示或暗示的担保,其中包括但不限于适销性的担保、对某种特定用途的适合性的担保或不侵犯任何专 利权的担保。对于因使用本资料而引起的任何直接的、意外的或相应产生的各种性质的损害、损失或费用,佳能公司概不负责。

[目录](#page-5-0)

[首页](#page-0-0)

 $\bigodot$ 

后退 [前一页](#page-1-0) [下一页](#page-3-0)

 $\blacktriangleright$ 

<span id="page-3-1"></span><span id="page-3-0"></span>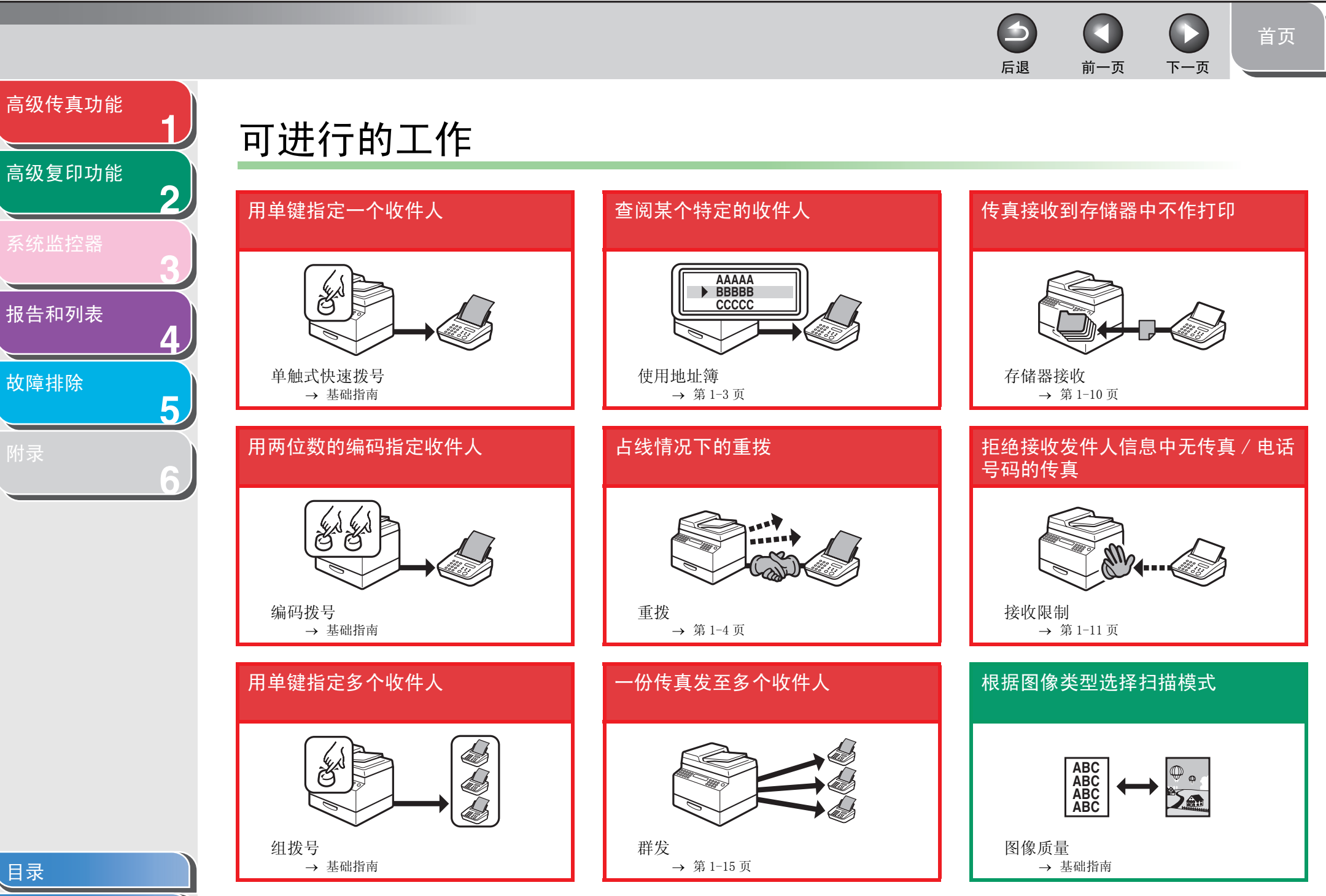

[索引](#page-67-0)

<span id="page-4-0"></span> $\bigcirc$ 6 [首页](#page-0-0) 后退 [前一页](#page-3-0) [下一页](#page-5-1) [高级传真功能](#page-12-0) **1** 调整扫描图像的浓度 双面复印 指定详细扫描选项 以适用各种图像类型 [高级复印功能](#page-28-0) **2 DE ABC ABC ABC ABC ABC1 DEF DEF DEF DEF2 DE F F F ABC ABC DE ABC ABC ABC1 ABC ABC3** 扫描 [报告和列表](#page-36-0) 浓度 双面复印 → 基础指南 → [第 2-3 页](#page-30-0) → 扫描仪驱动程序指南 **4** 从电脑上发送传真 放大或缩小复印图像 单张纸上复印两份文档 [故障排除](#page-42-0) **5 ABC ABC ABC ABC1 ABC ABC ABC ABC1 DEF DEF DEF DEF2 DEF**<br>BC<br><u>DEF</u><br>DEF **<sup>A</sup> A 6** 电脑传真 缩放比例 2 合 1 功能 → 基础指南 → [第 2-4 页](#page-31-0) → 在线帮助 从电脑上打印文档 按页码顺序整理复印件 **D EF AAAA**  $\leq$ **ABC** AAAAL<br>AAAABEL AAAAA<br>AAAABED AAAA **AAAA EF AAAA D BBBB BBBB BBBB ABC AAAA AAAA EF** ANA **DODD: AAAA1 ABC AAAA** A∥A∥A **AAAA1 DDDD CCCC BBBB2** —™ AMA **ABC1**  $\equiv$ **AAAA1 AAAA** <del>oc</del>ceb ل<del>ىرىنى</del> RL **AAAA1** 分套复印 打印  $\rightarrow$  [第 2-2 页](#page-29-0) → 在线帮助

[目录](#page-5-0) [索引](#page-67-0)

<span id="page-5-2"></span><span id="page-5-1"></span><span id="page-5-0"></span>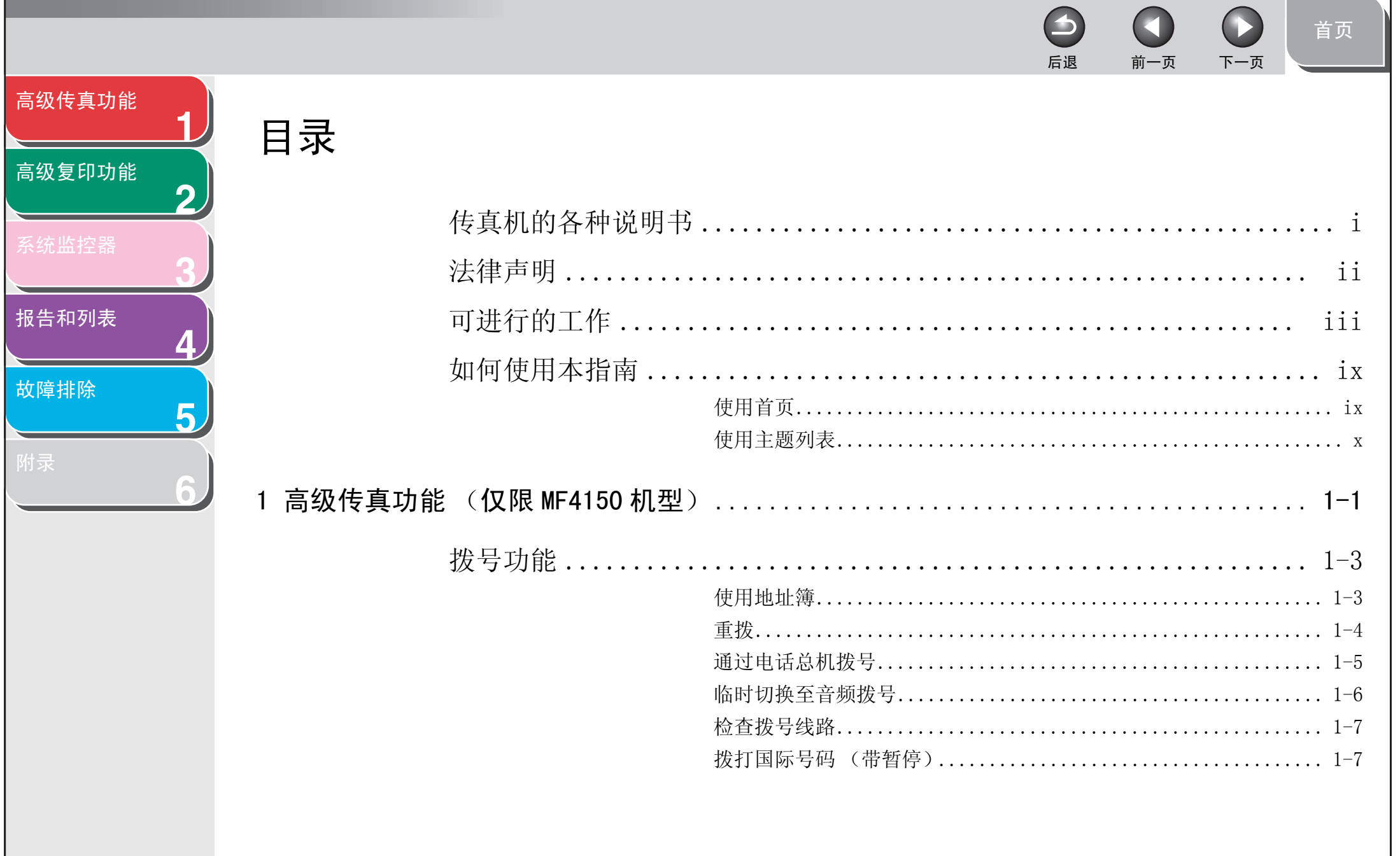

索引

 $\overline{\mathsf{v}}$ 

<span id="page-6-0"></span>下一页 后退 前一页 高级传真功能 高级复印功能 系统监控器 报告和列表 故障排除 日录

<span id="page-7-0"></span>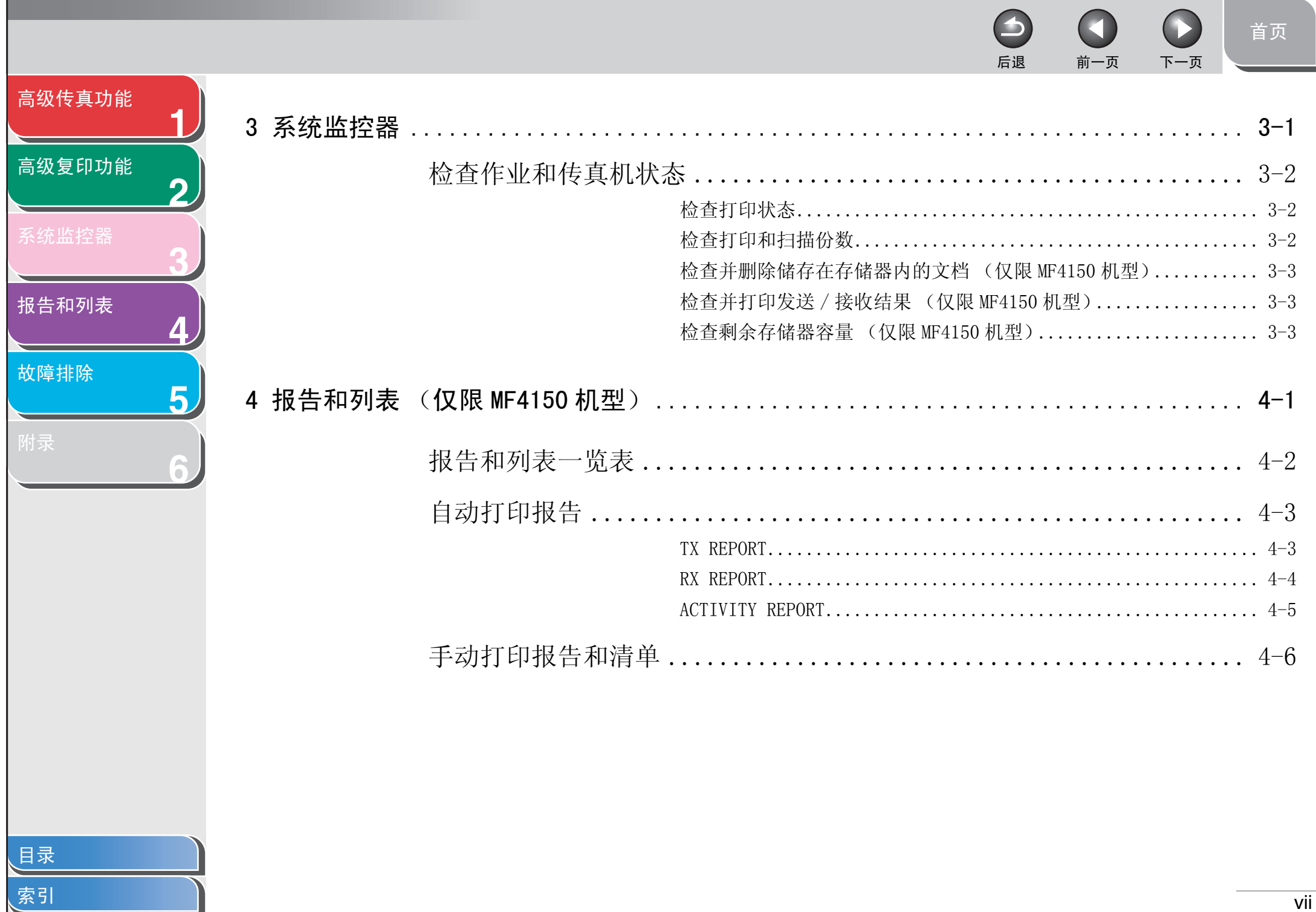

N

<span id="page-8-0"></span>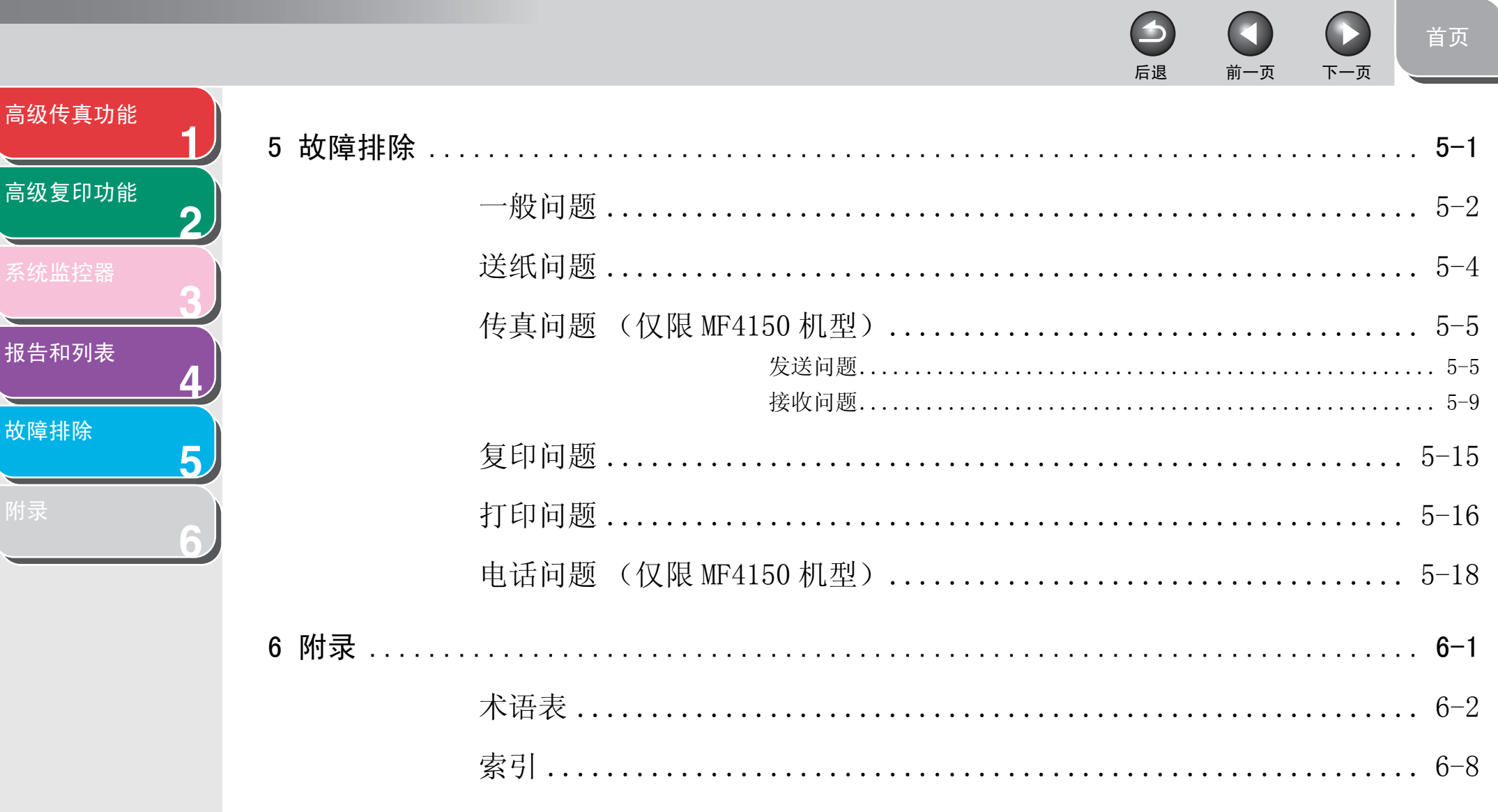

<span id="page-9-3"></span><span id="page-9-2"></span><span id="page-9-1"></span><span id="page-9-0"></span>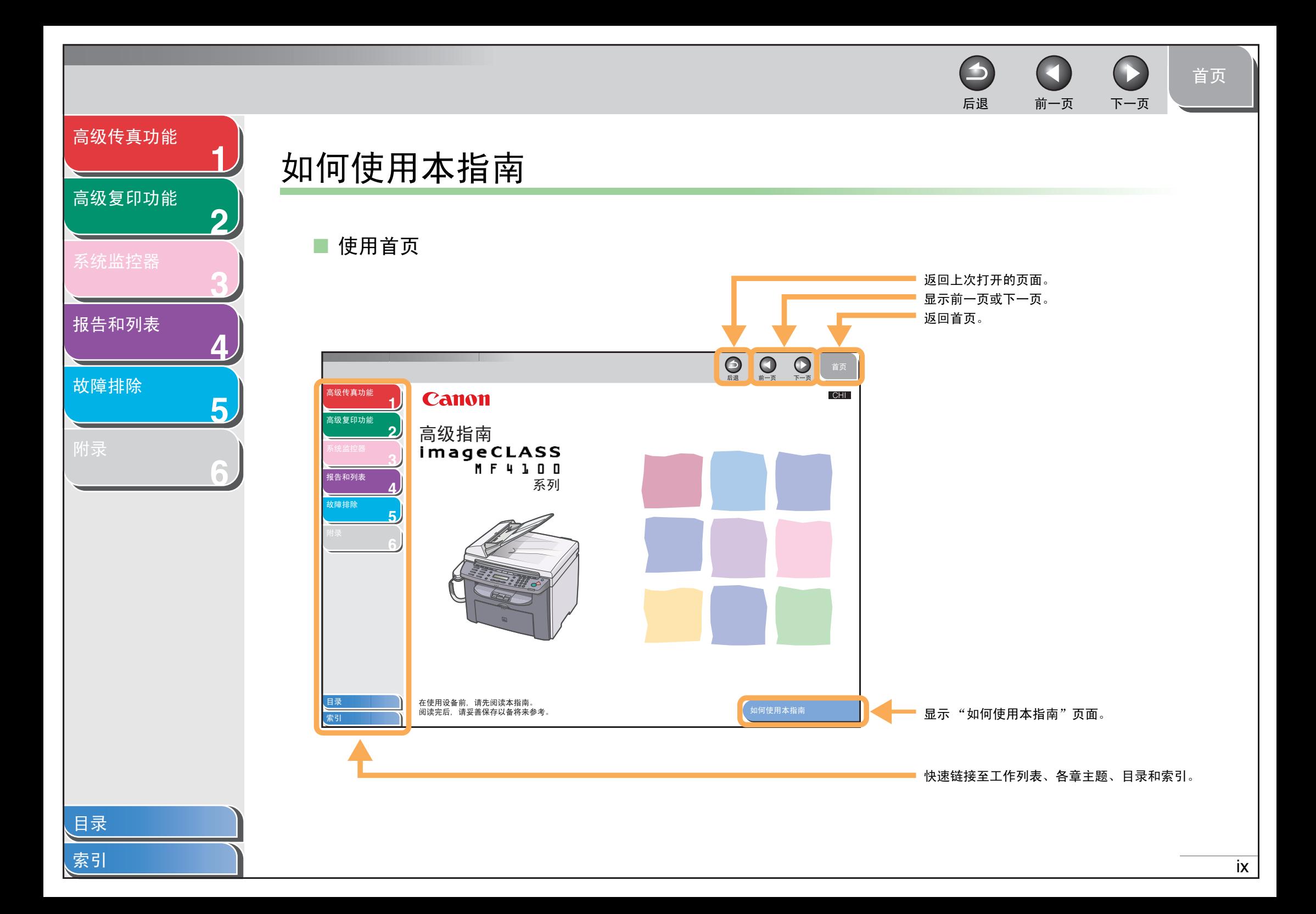

<span id="page-10-1"></span><span id="page-10-0"></span>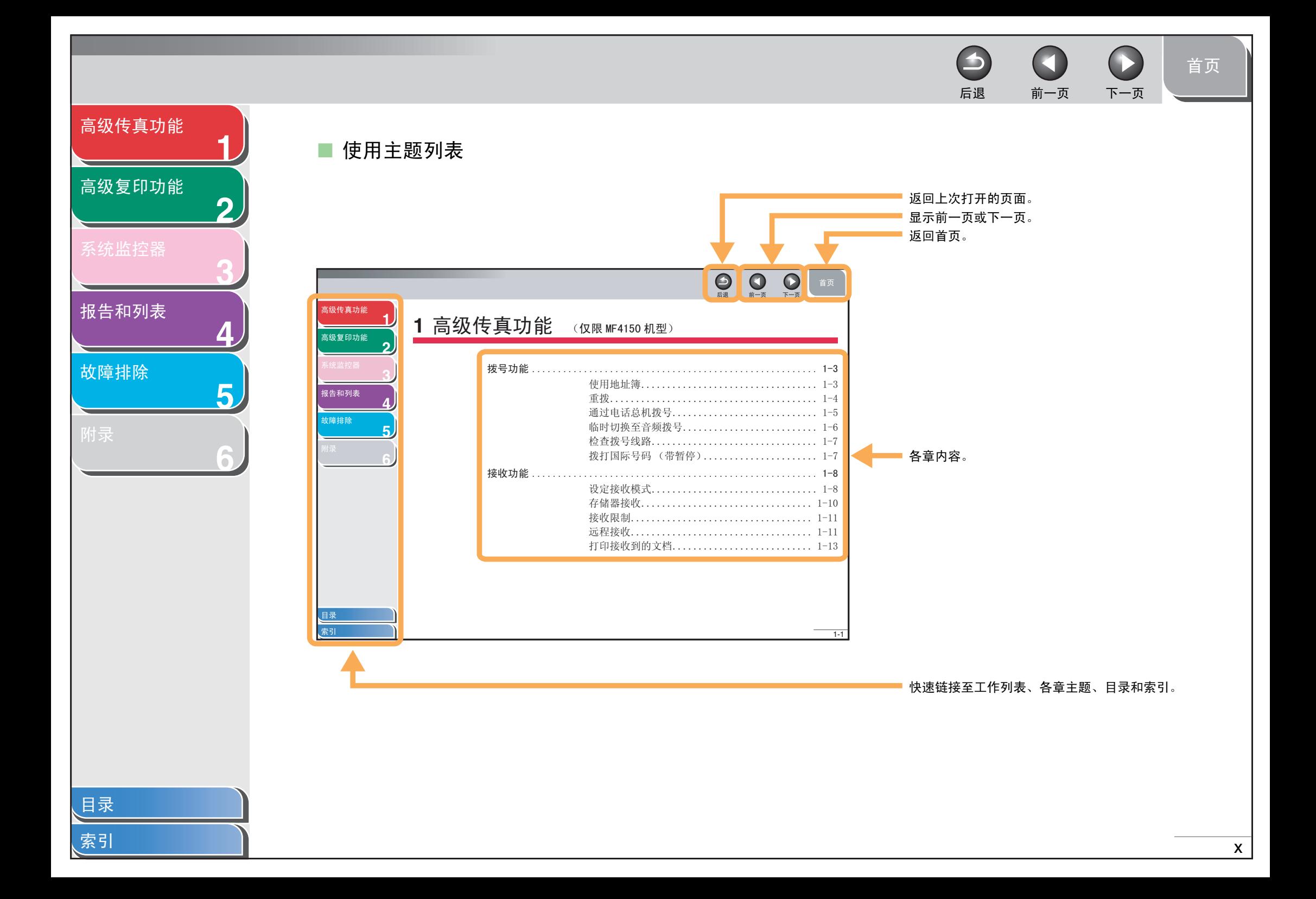

## <span id="page-11-0"></span>**1 2 3 4 5** [高级传真功能](#page-12-0) [高级复印功能](#page-28-0) [报告和列表](#page-36-0) [故障排除](#page-42-0)

**6**

传真机的各说明书中都用到了下列符号,它们分别表示您应在使用机器时注意的警告、小心和注意事项。

### 警告

表示稍有不慎即可致命或造成严重伤害。

### ▲ 小心

解释如何避免身体或打印机受损。

### 注意

介绍操作注意事项以及如何避免小问题。

另外,本指南使用便于区分的符号来标识 LCD 中的按钮和信息:

- 按键用方括号括起来:[ 停止 / 复位 ]。

- LCD 显示屏中显示的信息用尖括号括起来:<LOAD PAPER>。

[目录](#page-5-0)

[首页](#page-0-0)

 $\bigodot$ 

后退 [前一页](#page-10-1) [下一页](#page-12-2)

 $\blacktriangleright$ 

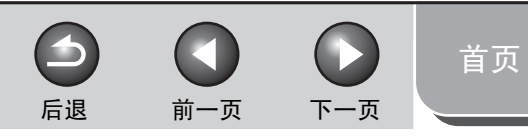

<span id="page-12-2"></span>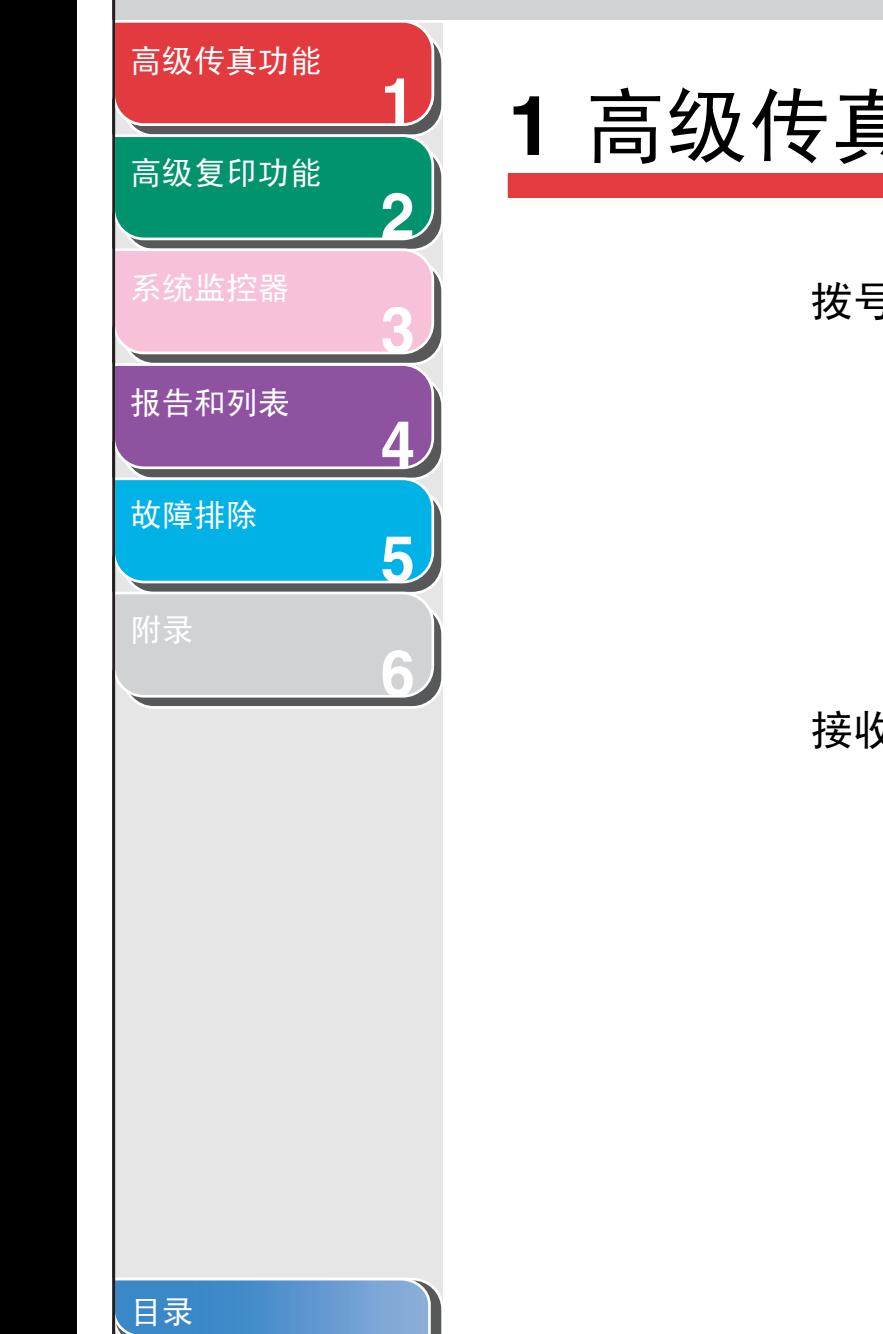

<span id="page-12-1"></span><span id="page-12-0"></span>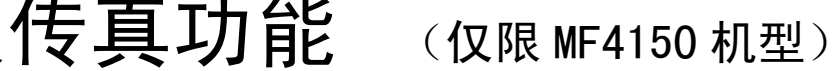

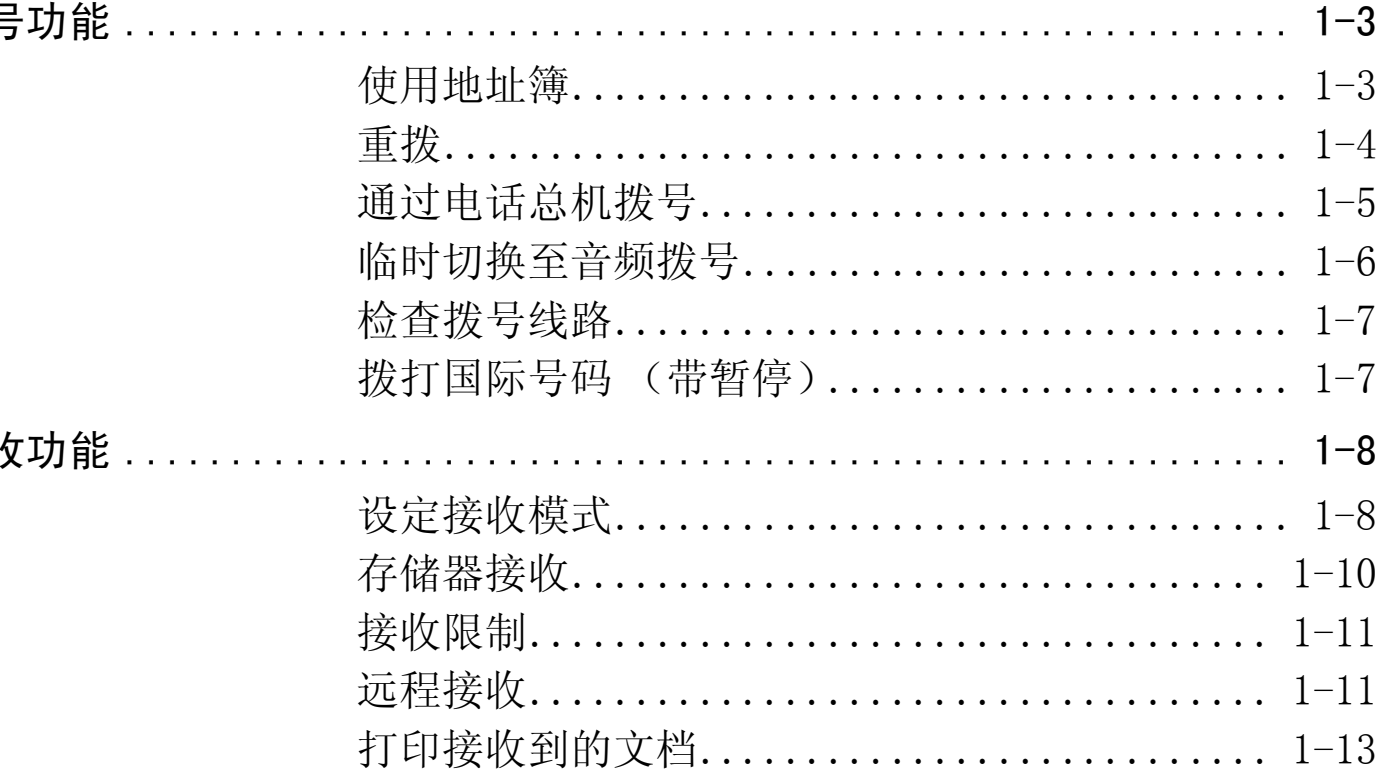

<span id="page-13-0"></span>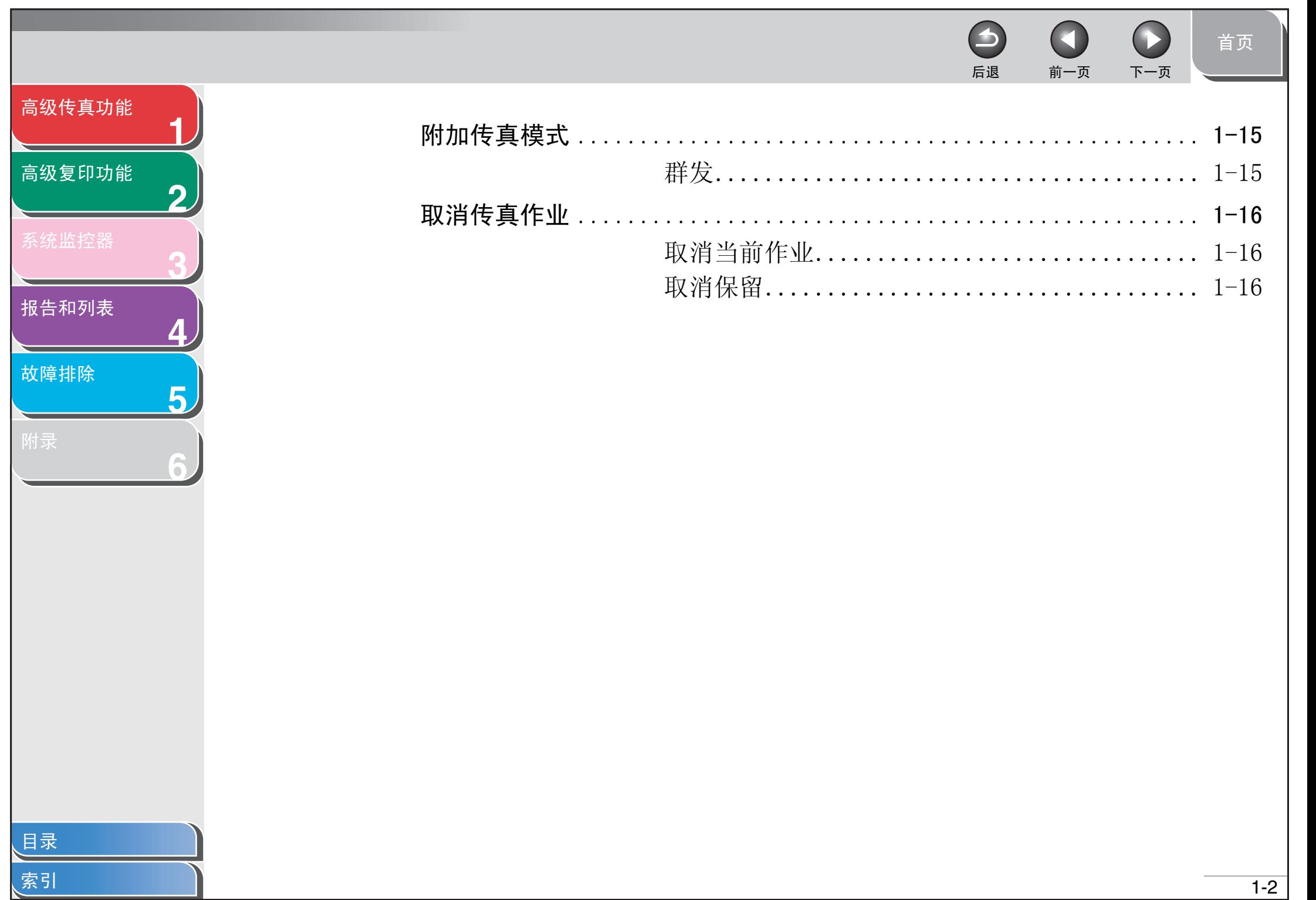

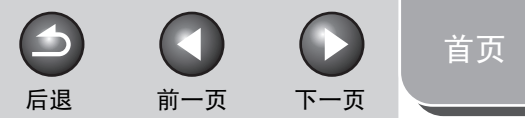

### <span id="page-14-3"></span>[高级传真功能](#page-12-1)

**1**

**2**

**3**

**4**

**5**

**6**

### [高级复印功能](#page-28-0)

[系统监控器](#page-33-0)

[报告和列表](#page-36-0)

[故障排除](#page-42-0)

# <span id="page-14-1"></span>拨号功能

本传真机可提供下列拨号功能:地址簿拨号、重拨、临时音频拨 号、检查拨号线路和拨打国际号码。

### <span id="page-14-2"></span><span id="page-14-0"></span>■ 使用地址簿

<span id="page-14-4"></span>地址簿拨号功能可让您搜索在传真机中登记的某个特定的收件 人。当您忘记了您需要的收件人登记在哪个单触式快速拨号键或 编码拨号代码下时,此功能很有用。 您既可以浏览传真机内登记的所有收件人 (LIST), 也可以通过 收件人的名称查找某个特定的号码 (SEARCH)。

### <span id="page-14-6"></span>列出所有收件人

- **1.** 放置文档。 不使用 ADF 时, 将文档第一页放置在玻璃台板上。
- **2.** 按 [ 传真 ]。
- **3.** 按 [ 地址簿 ]。

若没有登记快速拨号的收件人,则显示 <NOT REGISTERED>。

4. 用 [ ⊲ – ] 或 [ + ► ] 选择 <LIST>, 然后按 [OK]。

- 5. 用 [ < 1 或 [ + > 1 查找想要的收件人。
	- 收件人按单触式快速拨号键 (01-07)和编码拨号代码 (00-99)的顺序排列。
	- 对于未登记收件人名称的单触式快速拨号键或编码拨号代码, 将会显示传真号码。
- <span id="page-14-5"></span>**6.** 按 [ 启动 ]。

<span id="page-14-7"></span>将文档放置在玻璃台板上时,扫描每一个文档都需按 [ 启动 ]。 扫描结束后,按 [OK] 开始拨号。

### 查阅收件人

- **1.** 放置文档。 不使用 ADF 时, 将文档第一页放置在玻璃台板上。
- **2.** 按 [ 传真 ]。
- **3.** 按 [ 地址簿 ]。 若没有登记快速拨号的收件人,则显示 <NOT REGISTERED>。
- 4. 用  $[-4 1 \t{d} + 1 \t{d} + 1 \t{d} + 1 \t{d} + 1 \t{d} + 1]$

### <span id="page-15-2"></span>**1 2 3 4 5** [高级传真功能](#page-12-1) [高级复印功能](#page-28-0) [报告和列表](#page-36-0) [故障排除](#page-42-0)

**6**

[目录](#page-5-0)

[索引](#page-67-0)

### **5.** 用数字键输入收件人名称的开头字符 (最多 10 个),然后按 [OK]。

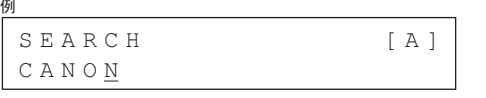

- 搜索完成后,符合输入字符的收件人号码显示在括号内。 - 按 [ 清除 ] 进行新的搜索。
- 6. 用 [ < 1 或 [ + > 1 查找想要的收件人。

### **7.** 按 [ 启动 ]。

将文档放置在玻璃台板上时,扫描每一个文档都需按 [ 启动 ]。 扫描结束后,按 [OK] 开始拨号。

### <span id="page-15-1"></span><span id="page-15-0"></span>■ 重拨

重拨可手动进行或自动进行。对于自动重拨,您可设定传真机重 拨的次数以及重拨的间隔时间。

### <span id="page-15-3"></span>手动重拨

**1.** 放置文档。 不使用 ADF 时, 将文档第一页放置在玻璃台板上。

 $\blacktriangleright$ 

- **2.** 按 [ 传真 ]。
- **3.** 按 [ 重拨 / 暂停 ]。

### **4.** 按 [ 启动 ]。

将文档放置在玻璃台板上时,扫描每一个文档都需按 [ 启动 ]。 扫描结束后,按 [OK] 开始拨号。

后退 [前一页](#page-14-3) [下一页](#page-16-1)

### 注意

当 <FAX SETTINGS> 菜单的 <TX SETTINGS> 中 <RESTRICT REDIAL> 被设为 <ON> 时,重拨被禁用。

### <span id="page-15-4"></span>自动重拨

- **1.** 按 [ 附加功能 ]。
- **2.** 用 [  $\leftarrow$  ] 或 [  $\leftarrow$   $\leftarrow$  ] 选择 <FAX SETTINGS>, 然后按 [OK]。
- **3.** 用 [  $\leftarrow$  ] 或 [  $\leftarrow$   $\leftarrow$  ] 选择 <TX SETTINGS>, 然后按 [OK]。

<span id="page-16-1"></span>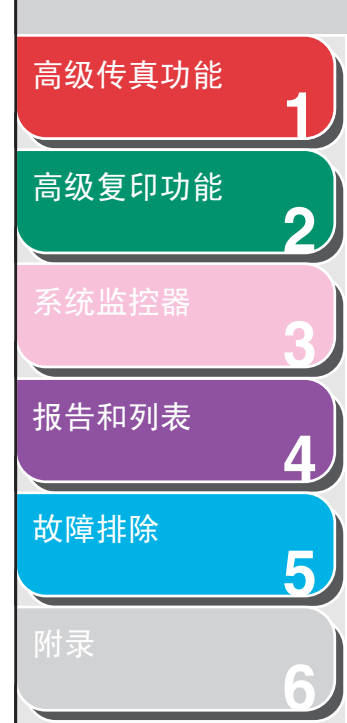

- 4. 用 [  $\blacktriangleleft -$  ] 或 [  $\blacktriangleleft$   $\blacktriangleright$  ] 来选择 < AUTO REDIAL>, 然后按 [OK]。
- **5.** 用 [ ◄ ] 或 [ + ► ] 选择 <ON>, 然后按 [OK]。
- **6.** 用 [ < -] 或 [ + ►] 选择传真机进行重拨的次数, 然后按 [OK]。

REDIAL TIMES 2TIMES 例

您也可用数字键输入数值。

7. 用 [ < - ] 或 [ + ► ] 选择重拨之间的间隔时间(以 分钟为单位), 然后按 [OK]。

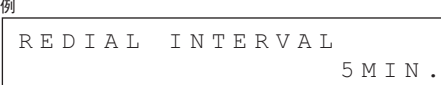

您也可用数字键输入数值。

### **8.** 按 [ 停止 / 复位 ] 返回待机模式。

### <span id="page-16-0"></span>■ 通过电话总机拨号

如果您的传真机连接在电话总机上,请登记 [R] 键以便拨打外线 电话。

### <span id="page-16-2"></span>登记 [R] 键

- **1.** 按 [ 附加功能 ]。
- **2.** 用 [ ◄ ] 或 [ **+ ►** ] 选择 <FAX SETTINGS>, 然后按  $[OK]$ 。

后退 [前一页](#page-15-2) [下一页](#page-17-1)

- **3.** 用 [ ◄ ] 或 [ + ► ] 选择 <COMMUNICATIONS>, 然后 按 [OK]。
- 4. 用 [ ⊲ ] 或 [ + ► ] 选择 <R-KEY SETTING>, 然后 按 [OK]。
- **5.** 用 [  $\leftarrow$  ] 或 [  $\leftarrow$   $\leftarrow$  ] 选择 <PBX>, 然后按 [OK]。
- **6.** 用数字键输入前缀号码 (最多 20 位),然后按 [OK]。

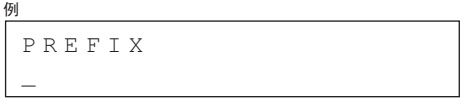

- 您可用 [ <- ] 和 [ 清除 ] 逐个删除数字。

- 按住 [ 清除 ] 即可删除整串数字。

**7.** 按 [ 停止 / 复位 ] 返回待机模式。

<span id="page-17-1"></span>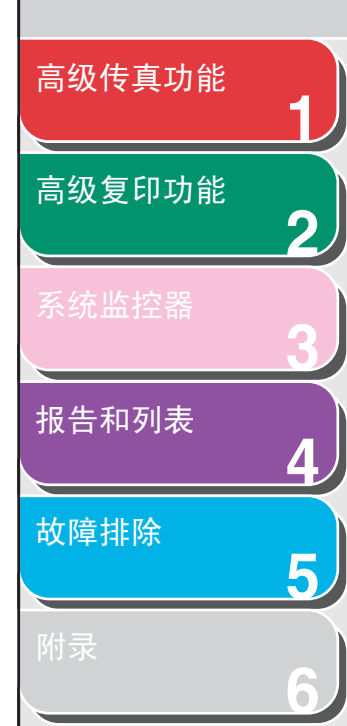

### <span id="page-17-3"></span>用 [R] 键拨号

- **1.** 放置文档。 不使用 ADF 时, 将文档第一页放置在玻璃台板上。
- **2.** 按 [ 传真 ]。
- **3.** 按 [R] 接通外线。
- **4.** 用数字键输入传真号码。

 $B = R123$ 

### **5.** 按 [ 启动 ]。

例

<span id="page-17-2"></span>将文档放置在玻璃台板上时,扫描每一个文档都需按 [ 启动 ]。 扫描结束后,按 [OK] 开始拨号。

### <span id="page-17-5"></span><span id="page-17-0"></span>■ 临时切换至音频拨号

如果您的传真机设定为脉冲拨号状态,请使用下列步骤切换至音 频拨号状态,以便使用各种信息服务 (如银行服务、机票预定 和宾馆预定)。

### 注意

若要与对方通话,则需要在传真机上连接电话听筒或一部外接话机。

- **1.** 按 [ 传真 ]。
- **2.** 按 [ 挂机 ]。

您也可提起电话听筒。

### 注意

确保在输入传真号码前听到拨号音。若听到拨号音前输入号码, 可能无法连接呼叫或拨打错误号码。

后退 [前一页](#page-16-1) [下一页](#page-18-2)

<span id="page-17-4"></span> $\bigodot$ 

**3.** 用数字键拨打需要的信息服务电话。

 $\blacktriangleright$ 

**4.** 听到信息服务应答的录制信息后,按 [T]切换至音 频拨号状态。

若在步骤 2 中按了 [ 挂机 ] 键, 如果需要与对方通话, 您可拿起 电话听筒。

- **5.** 用数字键输入信息服务部门要求的号码。
- **6.** 若要接收传真, 按 [ 启动 ]。
	- 接收完成时,连线会自动断开并取消音频拨号。
	- 如果用好了电话听筒,请挂断电话以中断通话。

[目录](#page-5-0)

<span id="page-18-2"></span>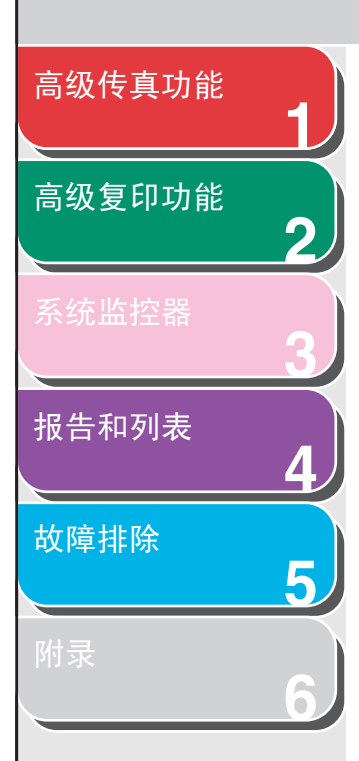

### <span id="page-18-0"></span>■ 检查拨号线路

检查拨号线路功能可让您设置是否要检查拨号音。

- **1.** 按 [ 附加功能 ]。
- **2.** 用 [  $\leftarrow$  ] 或 [  $\leftarrow$   $\leftarrow$  ] 选择 <FAX SETTINGS>, 然后按 [OK]。
- **3.** 用 [  $\leftarrow$  ] 或 [  $\leftarrow$   $\leftarrow$  ] 选择 <TX SETTINGS>, 然后按 [OK]。
- **4.** 用 [  $\blacktriangleleft$  ] 或 [  $\blacktriangleleft$   $\blacktriangleright$  ] 选择 <DIALING LINE CHCK>, 然后按 [OK]。
- **5.** 用 [ ◄ ] 或 [ + ► ] 选择 <ON>, 然后按 [OK]。
- **6.** 按 [ 停止 / 复位 ] 返回待机模式。

### <span id="page-18-3"></span><span id="page-18-1"></span>■ 拨打国际号码 (带暂停)

拨打或登记国际号码时,数字间需要插入暂停。

### **1.** 放置文档。

不使用 ADF 时, 将文档第一页放置在玻璃台板上。

- **2.** 按 [ 传真 ]。
- **3.** 针对文档调节必要的设置 (传真分辨率等)。

 $\blacktriangleright$ 

后退 [前一页](#page-17-1) [下一页](#page-19-2)

- **4.** 用数字键拨打国际接入码。 国际接入码的详情,请与当地的电话公司联系。
- **5.** 必要时,按 [重拨 /暂停 ]输入一个 2.5秒的暂停。

 $\overline{a}$ =123P 例

- 传真 / 电话号码间的 <P> 表示 2.5 秒的暂停。
- 若要使暂停时间更长,请再按 [ 重拨 / 暂停 ]。
- **6.** 用数字键拨打国际代码、地区代码以及收件人的 传真 / 电话号码。
- **7.** 按 [ 启动 ]。

将文档放置在玻璃台板上时,扫描每一个文档都需按 [ 启动 ]。 扫描结束后, 按 [OK] 开始拨号。

[目录](#page-5-0)

<span id="page-19-2"></span>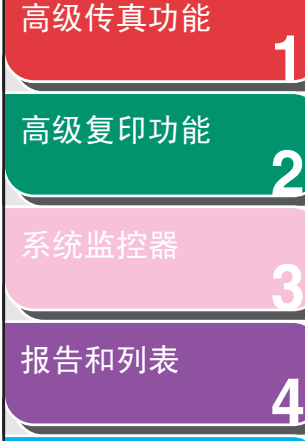

**5**

**6**

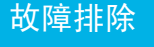

# <span id="page-19-0"></span>接收功能

您可以按您的要求设定接收模式。本传真机可提供下列接收功 能:存储器接收、接收限制和远程接收。

### <span id="page-19-3"></span><span id="page-19-1"></span>■ 设定接收模式

要确定合适的模式,请参阅入门指南的 "设定传真机接收传真 (仅限 MF4150 机型)"。

- **1.** 按 [ 附加功能 ]。
- **2.** 用 [  $\leftarrow$  ] 或 [  $\leftarrow$   $\leftarrow$  ] 选择 <FAX SETTINGS>, 然后按 [OK]。
- **3.** 用 [  $\leftarrow$  ] 或 [  $\leftarrow$   $\leftarrow$  ] 选择 <RX SETTINGS>, 然后按  $[OK]$
- 4. 用 [ ⊲ ] 或 [ + ► ] 洗择 <RX MODE>, 然后按 [OK]。

**5.** 用 [ < - ] 或 [ + ► ] 选择所需接收模式, 然后按 [OK]。

<span id="page-19-5"></span><span id="page-19-4"></span><FaxOnly>:所有来电均作传真应答,并切断语音通话。 <AnsMode>:自动接收传真并录制语音信息[,请参阅第 1](#page-20-1)- 9 页上的 ["AnsMode:选择性设置"](#page-20-1) 。 <FaxTel>:自动在传真和语音电话之间切换。 关于选择性设置, 请参阅第 1-9 页上的 "FaxTel: 选择性设 [置" 。](#page-20-2) <MANUAL>:不应答任何来电。您必须手动接收传真。

后退 [前一页](#page-18-2) [下一页](#page-20-0)

### <span id="page-19-6"></span>注意

- 对于 <FaxTel> 或 <MANUAL>,请确保传真机连有电话听筒或外 接电话。
- 如使用 <AnsMode>,请确定在传真机上连接一部应答机。
- **6.** 按 [ 停止 / 复位 ] 返回待机模式。

[目录](#page-5-0)

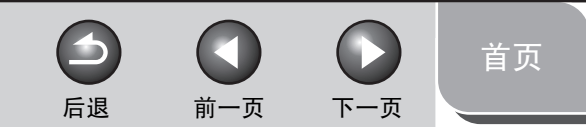

<span id="page-20-0"></span>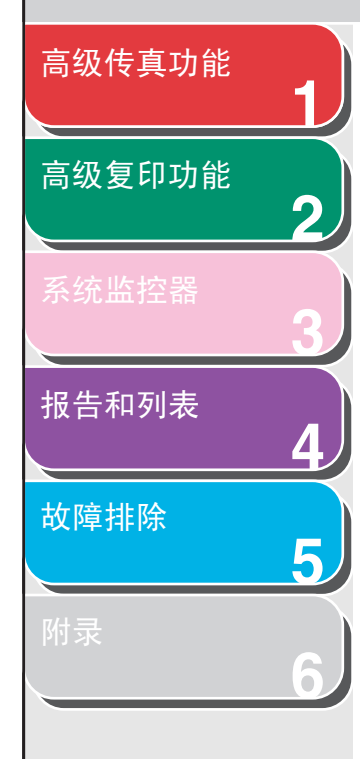

### <span id="page-20-3"></span><span id="page-20-1"></span>AnsMode:选择性设置

可根据需要改变下列选择性设置: <AnsMode CHK TIME>: 设定传真机等待所连应答机接听电话的时 间。 <FAX DETECT TIME>:设定传真机尝试检测传真音的持续时间。

- **1.** 按 [ 附加功能 ]。
- **2.** 用 [  $\leftarrow$  ] 或 [  $\leftarrow$   $\leftarrow$  ] 选择 <FAX SETTINGS>, 然后按 [OK]。
- 3. 用 [  $\leftarrow$  ] 或 [  $\leftarrow$   $\leftarrow$  ] 选择 <RX SETTINGS>, 然后按 [OK]。
- 4. 用 [  $\leftarrow$  ] 或 [  $\leftarrow$   $\leftarrow$  ] 选择 <RX MODE>, 然后按 [OK]。
- **5.** 用 [  $\leftarrow$  ] 或 [  $\leftarrow$   $\leftarrow$  ] 选择 <AnsMode>, 然后按 [OK]。
- 6. 用 [ ◄ ] 或 [ + ► ] 选择传真机等待所连应答机接 听电话的持续时间 (10-30 秒), 然后按 [OK]。 您也可用数字键输入数值。
- 7. 用 [ ◄ ] 或 [ + ► ] 选择传真机尝试检测传真音的 持续时间 (10-70 秒), 然后按 [OK]。 您也可用数字键输入数值。

**8.** 按 [ 停止 / 复位 ] 返回待机模式。

### <span id="page-20-4"></span><span id="page-20-2"></span>FaxTel:选择性设置

可根据需要改变下列选择性设置: <RING START TIME>:设定传真机在开始振铃前尝试检测传真音 持续时间。 <F/T RING TIME>:设定振铃的持续时间。

- <F/T SWITCH ACTION>:设定在振铃结束后传真机将进行的工作。
- **1.** 按 [ 附加功能 ]。
- **2.** 用 [ – ] 或 [ + ► ] 选择 <FAX SETTINGS>, 然后按 [OK]。
- **3.** 用 [  $\leftarrow$  -] 或 [  $\leftarrow$   $\leftarrow$  ] 选择 <RX SETTINGS>, 然后按  $[OK]$ <sub>。</sub>
- 4. 用 [ ⊲ ] 或 [ + ► ] 选择 <RX MODE>, 然后按 [OK]。
- **5.** 用 [ ◄ ] 或 [ + ► ] 选择 <FaxTel >, 然后按 [OK]。
- **6.** 用 [ ◄ ] 或 [ + ► ] 选择在传真机开始振铃前尝试 检测传真音的持续时间 (0-30 秒), 然后按 [OK]。

您也可用数字键输入数值。

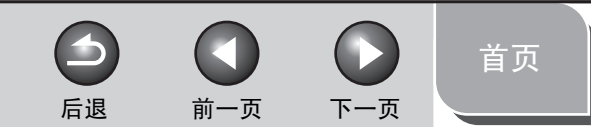

# [高级复印功能](#page-28-0)

<span id="page-21-2"></span>[高级传真功能](#page-12-1)

**1**

**2**

**3**

**4**

**5**

**6**

[系统监控器](#page-33-0)

[报告和列表](#page-36-0)

[故障排除](#page-42-0)

**7.** 用 [ ◄ - ] 或 [ + ► ] 选择振铃的持续时间 (10-45 秒  $\#$ ), 然后按  $[OK]_8$ 

您也可用数字键输入数值。

**8.** 用 [ ◄ – ] 或 [ + ► ] 选择振铃结束后传真机要进行 的工作,然后按 [OK]。

<RECEIVE>:切换到接收模式。 <DISCONNECT>:切断来电。

**9.** 按 [ 停止 / 复位 ] 返回待机模式。

### 手动接收

当 <RX MODE> 选择了 <MANUAL> 时,请按以下步骤接收传真。

- <span id="page-21-3"></span>1. 当您听到振铃音时,拿起电话听筒或外接电话。
- **2.** 确认听到调制解调器连接的声音,然后按 [启动]。
- **3.** 挂断电话听筒或外接电话。

### <span id="page-21-1"></span><span id="page-21-0"></span>■ 存储器接收

在某些情况下 (如,墨粉或纸张用完)不能打印时,传真机会 自动将传真接收到存储器内。

当问题清除时,传真机会自动打印储存在存储器内的传真。

### 注意

- 传真机存储器最多可储存 256 份传真作业或 256 页左右文件。\* \* 根据另一方用 imageCLASS MF4150 采用标准模式 ITU-T 标准表 No.1 发送传真的情况而定。传真机可储存的最大页数取决于对方的传真 机。
- 页面一旦被打印,则其会从存储器内删除。
- 如果存储器变满,您将无法接收剩余的页面。与对方进行联系,并要 求重新发送剩余的传真页。

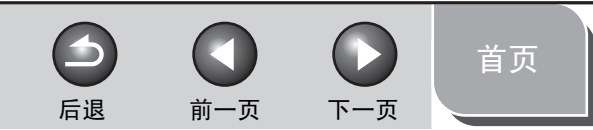

<span id="page-22-3"></span>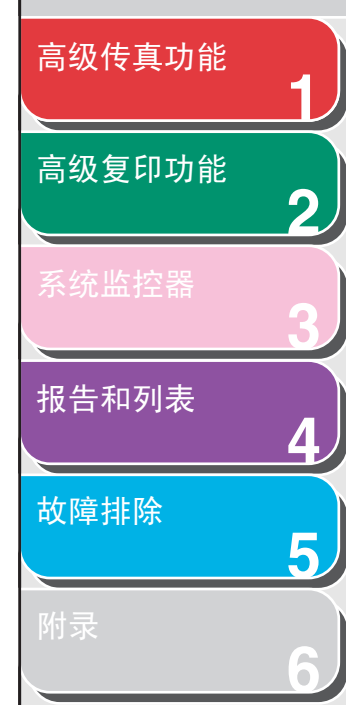

[索引](#page-67-0)

### 选择打印的接收模式

您可选择在打印前将所接收到的所有页面存储到存储器还是接收 后逐页打印出来。

- **1.** 按 [ 附加功能 ]。
- **2.** 用 [  $\leftarrow$  ] 或 [  $\leftarrow$   $\leftarrow$  ] 选择  $\leftarrow$  KHX SETTINGS>, 然后按 [OK]。
- 3. 用 [  $\leftarrow$  ] 或 [  $\leftarrow$   $\leftarrow$  ] 选择 <RX SETTINGS>, 然后按 [OK]。
- 4. 用[ < ]或[ + > ]选择<RX PRINT>, 然后按[OK]。
- **5.** 用 [ < ] 或 [ + ► ] 选择所需的打印方式, 然后按 [OK]。

<MEMORY RX>:在所有文档页已接收后打印。 <PRINT RX>:打印所接收的各页。

**6.** 按 [ 停止 / 复位 ] 返回待机模式。

### <span id="page-22-1"></span><span id="page-22-0"></span>■ 接收限制

您可拒收在发件人信息中不含传真 / 电话号码的传真。

- **1.** 按 [ 附加功能 ]。
- **2.** 用 [ ◄ ] 或 [ + ► ] 选择 <FAX SETTINGS>, 然后按 [OK]。
- **3.** 用 [  $\leftarrow$  -] 或 [  $\leftarrow$   $\leftarrow$  ] 选择 <RX SETTINGS>, 然后按 [OK]。
- 4. 用 [ ] 或 [ + → ] 选择 <RX RESTRICTION>, 然后 按 [OK]。
- **5.** 用 [  $\leftarrow$  1 或 [  $\leftarrow$   $\leftarrow$  1 选择 < ON>, 然后按 [ OK ]。

### <span id="page-22-4"></span><span id="page-22-2"></span>■ 远程接收

远程接收功能可让您通过一部连接至传真机的外接电话以手动方 式接收传真。传真机离您较远, 或其他人正在使用传真机时, 此 功能对您很有用。

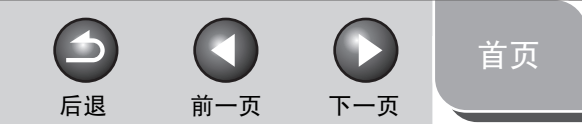

<span id="page-23-0"></span>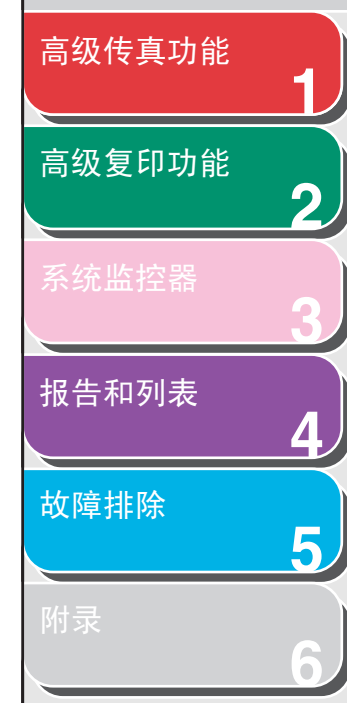

### <span id="page-23-1"></span>登记远程接收识别码

若想更改默认的远程接收识别码号码 25,请按照下列步骤操作。

- **1.** 按 [ 附加功能 ]。
- **2.** 用 [ ◄ ] 或 [ + ► ] 选择 <FAX SETTINGS>, 然后按  $[OK]$ 。
- **3.** 用 [  $\leftarrow$  ] 或 [  $\leftarrow$   $\leftarrow$  ] 选择 <RX SETTINGS>, 然后按 [OK]。
- 4. 用 [ ⊲ ] 或 [ + ► ] 选择 <REMOTE RX>, 然后按 [OK]。
- **5.** 用 [  $\blacktriangleleft$  1 或 [  $\blacktriangleleft$   $\blacktriangleright$  1 选择 < ON >, 然后按 [OK]。
- **6.** 用数字键输入新的远程接收识别码 (00-99), 然后按 [OK]。
- **7.** 按 [ 停止 / 复位 ] 返回待机模式。

### 远程接收传真

仅当传真机接收音频信号时可使用以下步骤。

- **1.** 接到来电时,拿起外接电话听筒。
- **2.** 用数字键输入两位的远程接收识别码即开始接 收。
- 3. 当接收开始时,放好外接电话听筒。

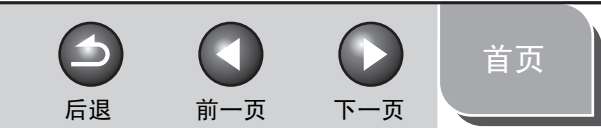

### <span id="page-24-1"></span>**1 2 3 4 5** [高级传真功能](#page-12-1) [高级复印功能](#page-28-0) [系统监控器](#page-33-0) [报告和列表](#page-36-0) [故障排除](#page-42-0)

[目录](#page-5-0)

[索引](#page-67-0)

**6**

### <span id="page-24-0"></span>■ 打印接收到的文档

本传真机可提供下列打印功能:缩小接收图像和双面打印。

### <span id="page-24-2"></span>缩小接收图像

当接收到的文档被分割或打印在多页纸张上时,页面底部 8 mm 内所含的数据被复制在下一页的顶部,使复制的部分更易看清。 您还可将接收的文档缩小打印或将一面上无法涵盖的文档结尾剪 切掉。

- **1.** 按 [ 附加功能 ]。
- **2.** 用 [ ◄ ] 或 [ + ► ] 选择 <FAX SETTINGS>, 然后 按 [OK]。
- **3.** 用 [  $\blacktriangleleft$  ] 或 [  $\blacktriangleleft$   $\blacktriangleright$  ] 选择 <PRINTER SETTINGS>, 然 后按 [OK]。
- **4.** 用 [  $\leftarrow$  ] 或 [  $\leftarrow$   $\leftarrow$  ] 选择 <RX REDUCTION>, 然后按 [OK]。

### **5.** 用 [ < - ]或 [ + ► ] 选择所需的设置, 然后按 [OK]。

<ON>:根据文档的长度自动缩小打印文档。 <OFF>:将文档打印在纸上,不缩小尺寸。 <CUT>:一页上涵盖不下的文件的底端将会被剪切掉,不超过 24 mm。当要剪切的区域的高度超过 24 mm 时,文档将会被打印在 下页上,不会被剪切掉。

### **6.** 按 [ 停止 / 复位 ] 返回待机模式。

### <span id="page-24-3"></span>双面打印

您可双面打印接收到的文档。

- **1.** 按 [ 附加功能 ]。
- **2.** 用 [  $\leftarrow$  ] 或 [  $\leftarrow$   $\leftarrow$  ] 选择 <FAX SETTINGS>, 然后按 [OK]。
- 3. 用 [  $\leftarrow$  ] 或 [  $\leftarrow$   $\leftarrow$  ] 选择 <PRINTER SETTINGS>, 然 后按 [OK]。

<span id="page-25-0"></span>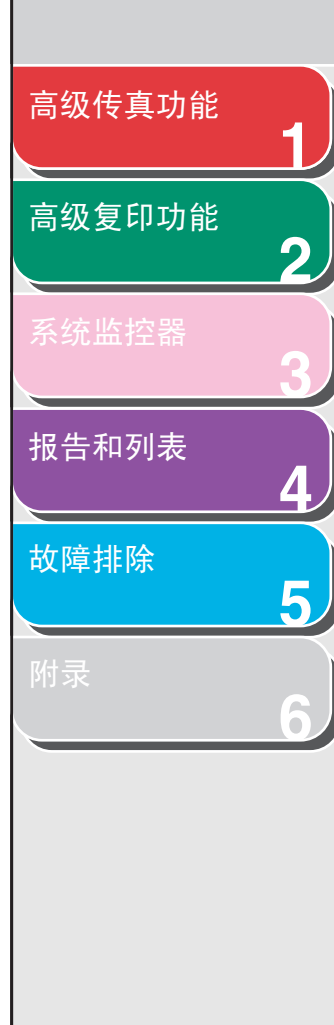

- 4. 用 [ < ] 或 [ + ► ] 选择 <2-SIDED PRINT>, 然后按 [OK]。
- **5.** 用 [ ◄ ] 或 [ + ► ] 选择 <ON>, 然后按 [OK]。
- **6.** 按 [ 停止 / 复位 ] 返回待机模式。

[首页](#page-0-0)

 $\bigcap$ 

后退 [前一页](#page-24-1) [下一页](#page-26-3)

6

### <span id="page-26-4"></span><span id="page-26-3"></span><span id="page-26-1"></span> $\blacktriangleright$ 后退 [前一页](#page-25-0) [下一页](#page-27-3) [高级传真功能](#page-12-1) **1** 附加传真模式 [高级复印功能](#page-28-0) **2** 传真机提供以下附加传真模式:群发和取消保留。 ■ 群发 **3** 群发功能可让您将同一文档发送至多个收件人。 [报告和列表](#page-36-0) **1.** 放置文档。 **4** 不使用 ADF 时, 将文档第一页放置在玻璃台板上。

<span id="page-26-2"></span><span id="page-26-0"></span>**2.** 按 [ 附加功能 ]。

**5**

**6**

- **3.** 用 [ ⊲ ] 或 [ + ► ] 选择 <BROADCAST>, 然后按 [OK]。
- **4.** 用数字键、单触式快速拨号键、编码拨号代码或 地址簿拨号方式输入一个收件人。

如果用数字键,则在输入收件人号码后务必按 [OK]。您可用数字 键输入多达 16 个不同的传真号码。

**5.** 重复第4步输入所有所要的收件人(最多123个), 然后按 [ 启动 ]。

将文档放置在玻璃台板上时,扫描每一个文档都需按 [ 启动 ]。 扫描结束后,按 [OK] 开始拨号。

[目录](#page-5-0)

[故障排除](#page-42-0)

[首页](#page-0-0)

 $\bigodot$ 

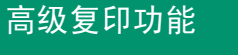

<span id="page-27-3"></span>[高级传真功能](#page-12-1)

**1**

**2**

**3**

**4**

**5**

**6**

[报告和列表](#page-36-0)

### [故障排除](#page-42-0)

[目录](#page-5-0)

[索引](#page-67-0)

# <span id="page-27-4"></span><span id="page-27-0"></span>取消传真作业

<span id="page-27-1"></span>■ 取消当前作业

请按下列步骤取消当前作业 (发送或接收)。

### **1.** 按 [ 停止 / 复位 ]。

### **2.** 按 [ – – ] 选择 <YES>。 如果你不想取消作业, 按 [+►] 选择 <NO>。

注意

- 取消发送任务时,取出 ADF 中未扫描的文档。
- 如果处在复印或待机扫描模式,并且您想取消某个传真作业, 请先按 [ 传真 ] 返回传真模式。

### <span id="page-27-2"></span>■ 取消保留

您可以取消存储器内保留的发送作业。

 $\rightarrow$ 

- **1.** 按 [ 系统监控器 ]。
- **2.** 用 [ ⊲ ] 或 [ + ► ] 选择 <TX STATUS>, 然后按 [OK]。

后退 [前一页](#page-26-3) [下一页](#page-28-2)

 $\blacksquare$ 

3. 用 [ < - ] 或 [ + > ] 选择您想要取消的作业, 然后 按 [OK]。

<MEMORY>:存储器内的文档。 <BROADCAST>:群发。

注意

对于 <BROADCAST>,所输入的用于群发的所有收件人均将被取消。

- 4. 按 [ -- ] 选择 <YES>。
- **5.** 按 [ 停止 / 复位 ] 返回待机模式。

<span id="page-28-2"></span><span id="page-28-1"></span><span id="page-28-0"></span>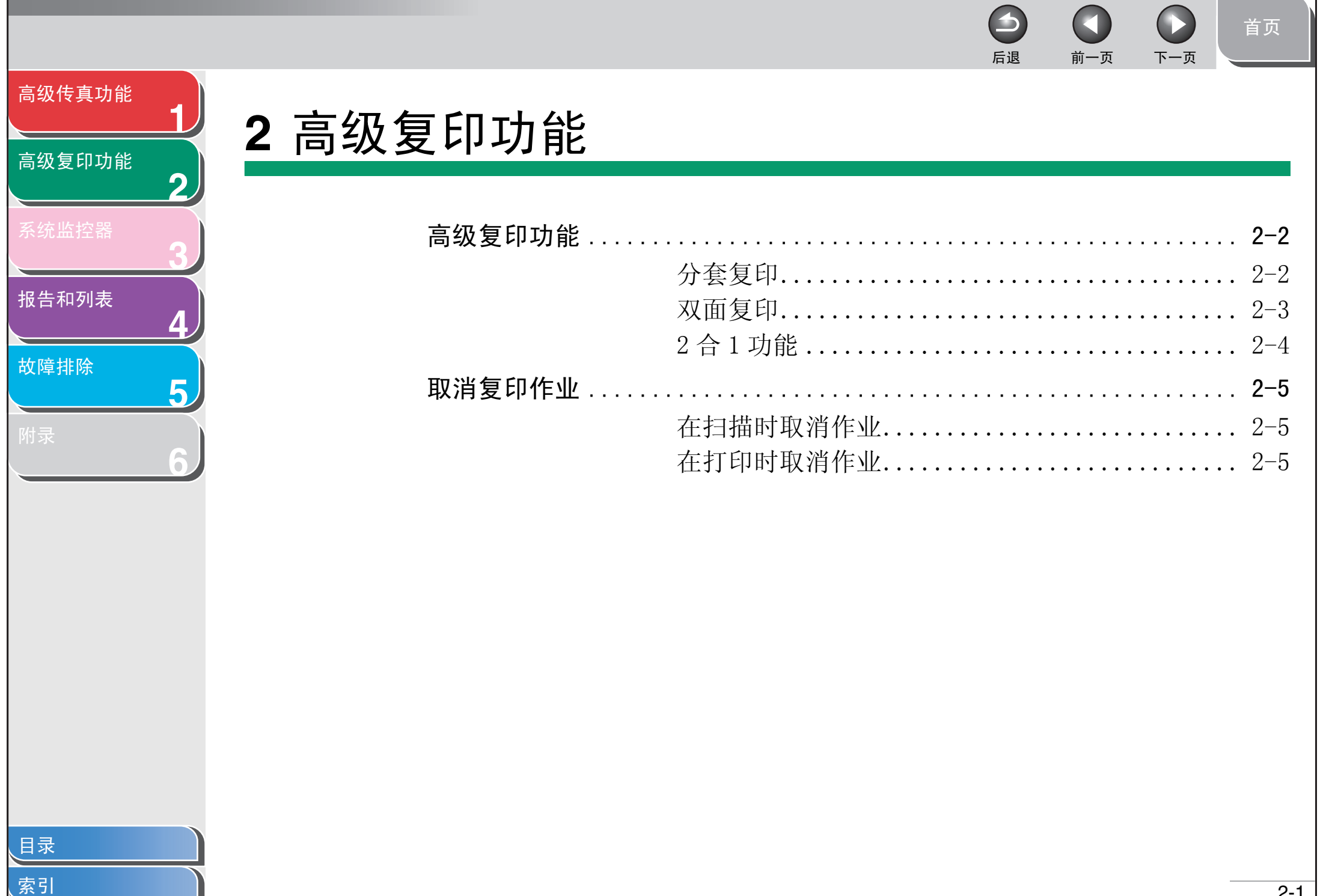

### <span id="page-29-3"></span>[高级传真功能](#page-12-0)

**1**

**2**

**3**

**4**

**5**

**6**

### [高级复印功能](#page-28-1)

[报告和列表](#page-36-0)

[故障排除](#page-42-0)

[目录](#page-5-0)

[索引](#page-67-0)

# <span id="page-29-1"></span>高级复印功能

### <span id="page-29-4"></span><span id="page-29-2"></span><span id="page-29-0"></span>■ 分套复印

您可按页码顺序分套复印文档。此功能可以与 ["双面复印"\(请](#page-30-1) [参阅第 2](#page-30-1)-3 页)和["2 合 1 功能"\(请参阅第 2](#page-31-1)-4 页)同时使用。

### **1.** 放置文档。

不使用 ADF 时, 将文档第一页放置在玻璃台板上。

### **2.** 按 [ 复印 ]。

### 注意

如果在附加功能菜单的 <COPY SETTINGS> 中将 <AUTO COLLATE> 设 为<0N>, 则跳过步骤 3 和 4。

- **3.** 按 [ 分套 /2 合 1]。
- 4. 用 [ ⊲ ] 或 [ + ► ] 选择 <COLLATE>, 然后按 [OK]。
- **5.** 用数字键输入所要的复印份数 (1-99)。

**6.** 按 [ 启动 ]。 若文档装在 ADF 内,即开始分套复印且无需其它操作。

 $\blacktriangleright$ 

**7.** 将文档下一页放置在玻璃台板上,然后按 [启动 ]。 重复本步骤直到全部文档扫描结束。每页仅复印一份。

后退 [前一页](#page-28-2) [下一页](#page-30-2)

 $\rightarrow$ 

### **8.** 按 [OK]。

传真机打印剩余份数。

### 注意

- 要取消全部设置,按 [ 停止 / 复位 ]。
- 扫描多页文档时,LCD 上有可能显示 <MEMORY FULL>,并可能取 消扫描任务。此时,本机停止扫描。

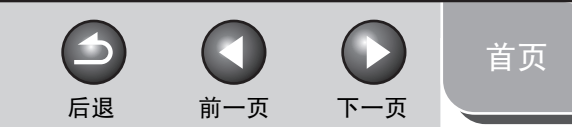

<span id="page-30-2"></span>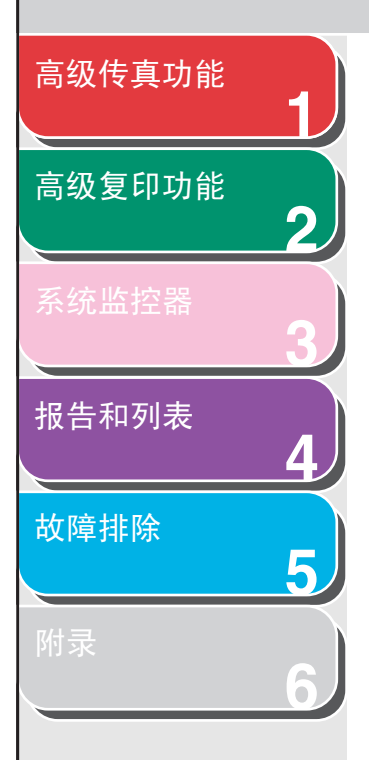

### <span id="page-30-3"></span><span id="page-30-1"></span><span id="page-30-0"></span>■ 双面复印

双面复印功能可让您将单面文档进行双面复印。本功能可与 ["分套复印"\(请参阅第 2](#page-29-2)- 2 页)[和 "2 合 1 功能"\(请参阅第](#page-31-1) 2- [4 页\)结](#page-31-1)合使用。

### 双面复印

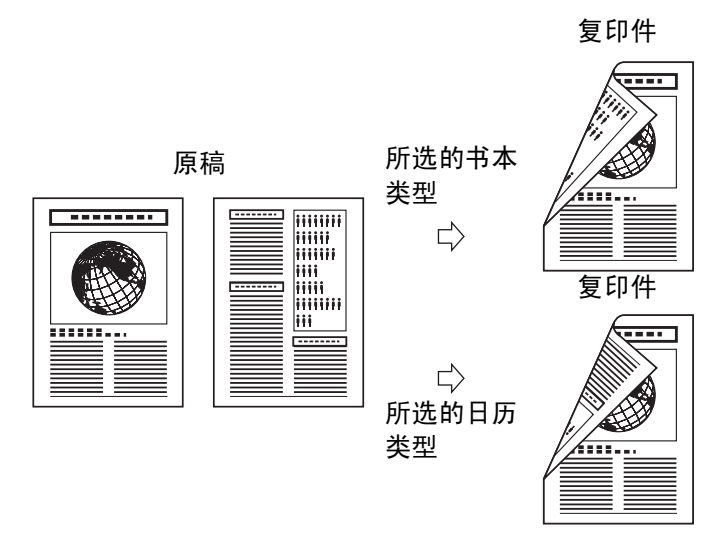

### ■注意

用于双面复印的纸张必须符合以下规格要求:  $-$  纸张尺寸 A4 和 LTR

- 纸张重量: 64-80  $g/m^2$ 

### **1.** 放置文档。

不使用 ADF 时,将文档第一页放置在玻璃台板上。

- **2.** 按 [ 复印 ]。
- **3.** 按 [ 双面 ]。
- 4. 用 [ ⊲ ] 或 [ + ► ] 选择 <ON>, 然后按 [OK]。
- **5.** 用 [ ◄ ] 或 [ + ► ] 选择 <B00K TYPE> 或 <CALENDAR TYPE>,然后按 [OK]。

<BOOK TYPE>:复印件正反面上下方向相同。 <CALENDAR TYPE>:复印件正反面上下方向相反。

**6.** 按 [ 启动 ]。

将文档放置在玻璃台板上时,扫描每一个页面都需按 [ 启动 ]。 扫描结束后,按 [OK]。

注意

要取消全部设置, 按 [ 停止 / 复位 ]。

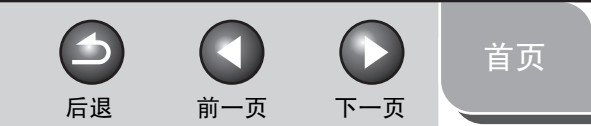

<span id="page-31-2"></span>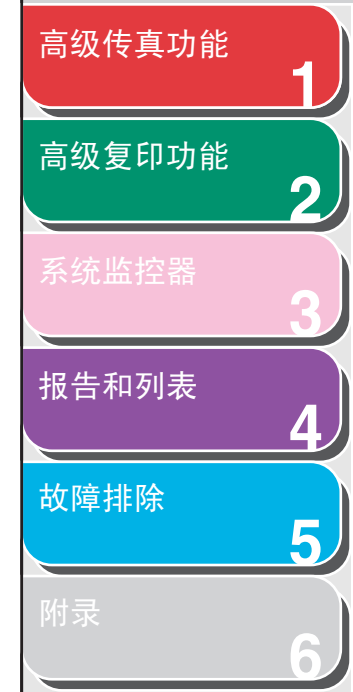

### <span id="page-31-3"></span><span id="page-31-1"></span><span id="page-31-0"></span>■ 2 合 1 功能

2 合 1 功能将自动缩小两份文档以适应 A4 或 LTR 纸张尺寸。此 功能可以与"分套复印"(请参阅第 2-2 页)和"双面复印" [\(请参阅第 2](#page-30-1)-3页)同时使用。

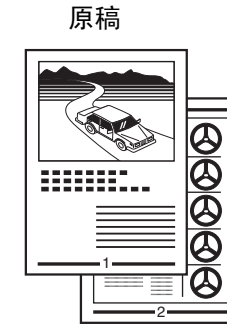

### 复印件 $\frac{\otimes}{\otimes}$  $\Rightarrow$ ≣Ē 1-<del>\_\_\_\_\_\_\_\_</del> 2

**1.** 放置文档。

不使用 ADF 时, 将文档第一页放置在玻璃台板上。

- **2.** 按 [ 复印 ]。
- **3.** 按 [ 分套 /2 合 1]。
- 4. 用 [ ⊲ ] 或 [ + ► ] 选择 <2 ON 1>, 然后按 [OK]。 如果您想将 <2 0N 1> 与 ["分套复印"\(请参阅第 2](#page-29-2)-2 页)同时使 用, 请选择 <COLLATE+2 ON 1>, 然后按 [OK]。
- **5.** 用数字键输入所要的复印份数 (1-99)。

### **6.** 按 [ 启动 ]。

将文档放置在玻璃台板上时,扫描每一个页面都需按 [ 启动 ]。 扫描结束后,按 [OK]。

### 注意

- 如果您按 [OK] 而没有扫描第二份文档,则只有第一份文档会打 印在纸张的左侧。
- $-2$ 合 1 复印件中, 两个缩小的文档间的空白最多为 4 mm。
- 要取消全部设置,按 [ 停止 / 复位 ]。

<span id="page-32-4"></span><span id="page-32-3"></span><span id="page-32-1"></span><span id="page-32-0"></span>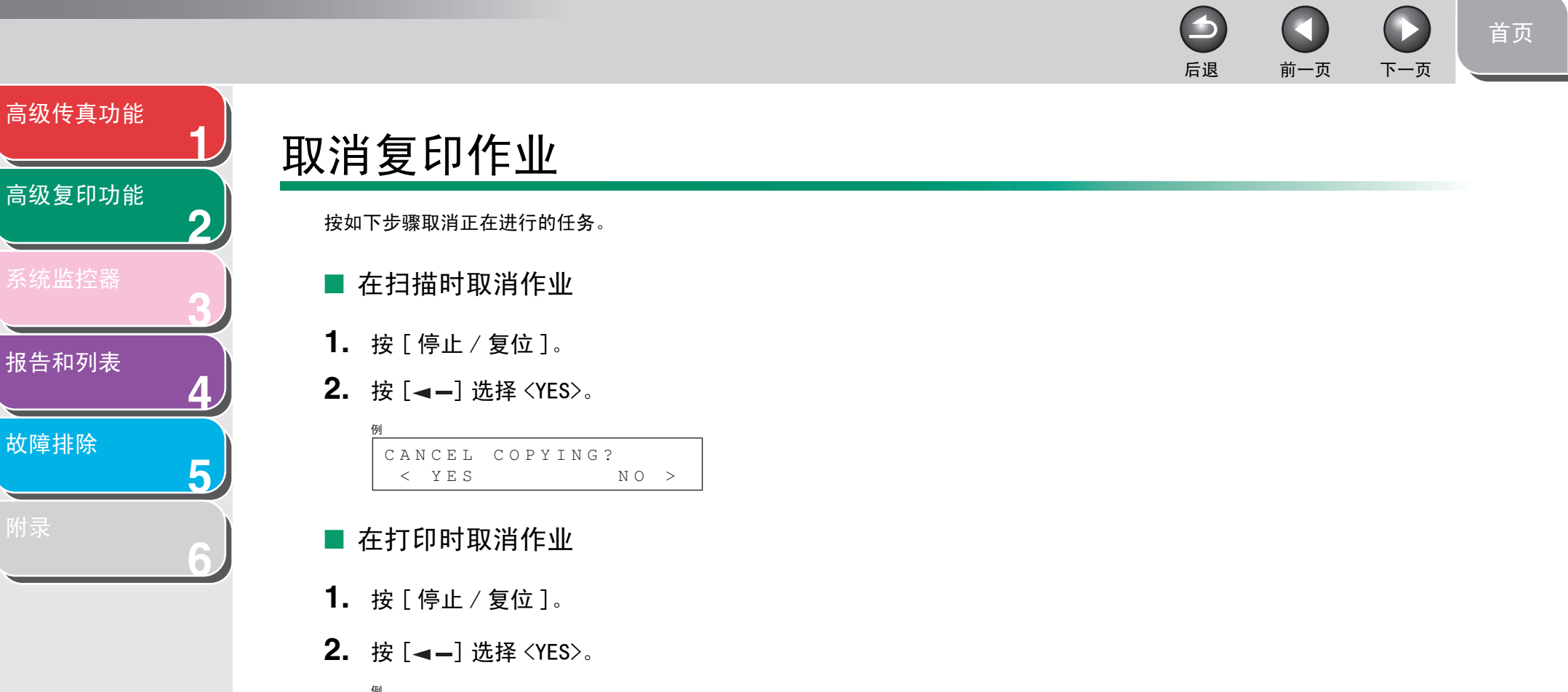

<span id="page-32-2"></span>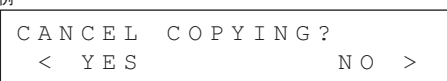

<span id="page-33-2"></span><span id="page-33-1"></span><span id="page-33-0"></span>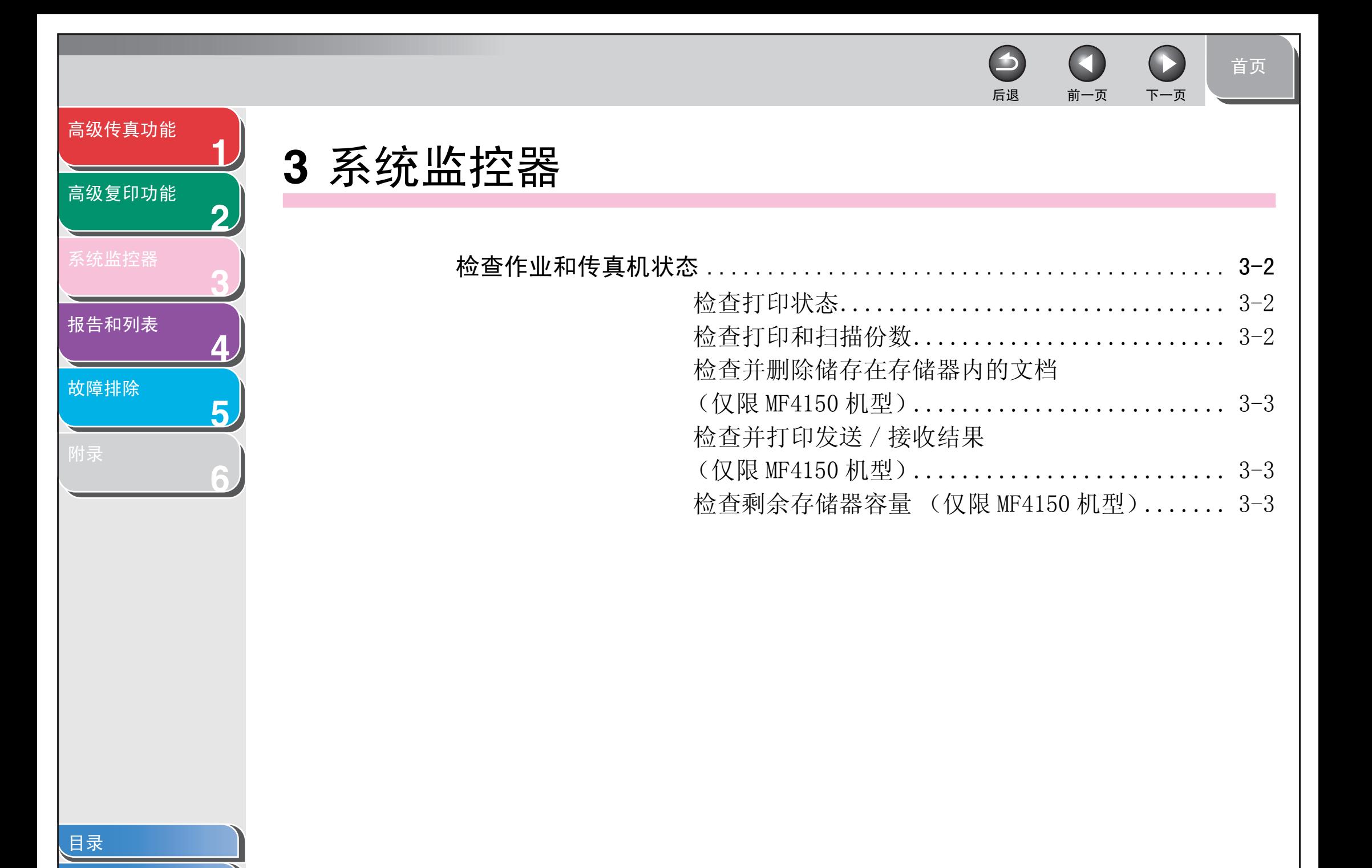

[索引](#page-67-0)

<span id="page-34-0"></span>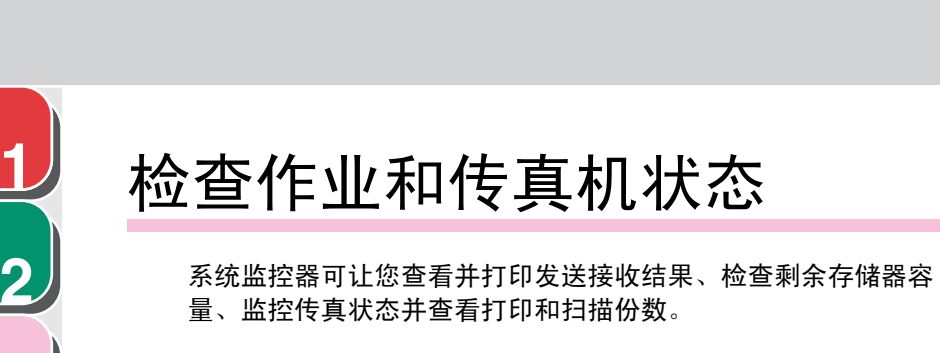

### <span id="page-34-1"></span>■ 检查打印状态

**3**

<span id="page-34-3"></span>[高级传真功能](#page-12-0)

[高级复印功能](#page-28-0)

[报告和列表](#page-36-0)

[故障排除](#page-42-0)

**4**

**5**

**6**

您可检查和删除电脑发送出打印作业。

- **1.** 按 [ 系统监控器 ]。
- **2.** 用 [  $\leftarrow$  -] 或 [  $\leftarrow$   $\leftarrow$  ] 选择 <PRINT STATUS>, 然后按 [OK]。
- 3. 用 [ < ] 或 [ + > ] 查看作业列表。
- 4. 如果你要删除打印作业, 按 [OK], 然后按 [<-] 选择 <YES>。
- **5.** 按 [ 停止 / 复位 ] 返回待机模式。

<span id="page-34-2"></span>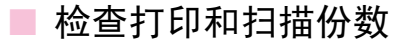

 $\blacktriangleright$ 

- **1.** 按 [ 系统监控器 ]。
- **2.** 用 [ ◄ ] 或 [ + ► ] 来选择 <VIEW PAGE TOTALS>, 然后按 [OK]。

后退 [前一页](#page-33-2) [下一页](#page-35-3)

 $\Omega$ 

- 3. 用 [ < ] 或 [ + > ] 查看打印或扫描份数。
- **4.** 按 [ 停止 / 复位 ] 返回待机模式。

[目录](#page-5-0)

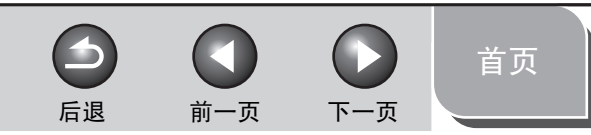

<span id="page-35-3"></span>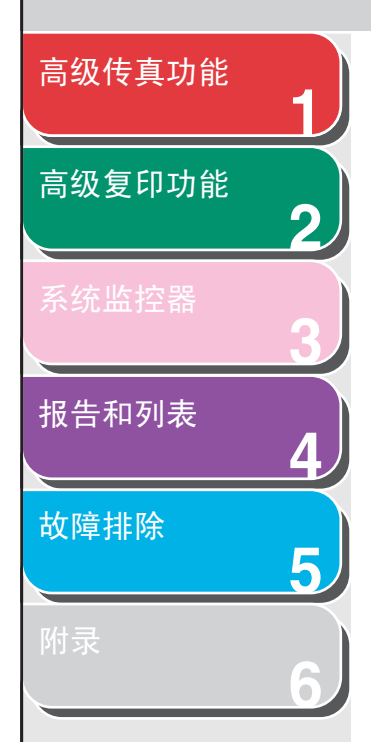

- <span id="page-35-0"></span>■ 检查并删除储存在存储器内的文档(仅限 MF4150 机型)
- **1.** 按 [ 系统监控器 ]。
- **2.** 用 [ ◄ ] 或 [ + ► ] 选择 <TX STATUS>, 然后按 [OK]。
- 3. 用  $\left[ \begin{array}{cc} -1 & \text{if } \pm \end{array} \right]$  检查所需的文档。
- 4. 如果你要删除文档,按 [OK],然后按 [ < ] 选择 <YES>。
- **5.** 按 [ 停止 / 复位 ] 返回待机模式。
- <span id="page-35-1"></span>■ 检杳并打印发送 / 接收结果 (仅限 MF4150 机型)
- **1.** 按 [ 系统监控器 ]。
- **2.** 用 [ ◄ 1 或 [ + ► 1 洗择 <TX/RX LOG>, 然后按 [OK]。

3. 用 [ < - ] 或 [ + ► ] 查看需要的发送 / 接收结果。

显示下列项目:

- 处理编号 (从 60 到 01,即从最近一次到最前面一次)
- 日期和时间
- 处理类型 (TX 或 RX)
- 收件人名称或传真号码
- 处理结果 (OK 或 NG)
- **4.** 如果您想要打印发送 / 接收结果,请按 [ 启动 ]。
- <span id="page-35-4"></span><span id="page-35-2"></span>■ 检查剩余存储器容量 (仅限 MF4150 机型) 您可根据本机状态检查剩余存储器容量。
- **1.** 按 [ 系统监控器 ]。
- **2.** 用 [ ◄ ] 或 [ + ► ] 选择 <MEMORY INDICATOR>, 然 后按 [OK] 确认剩余存储器容量。

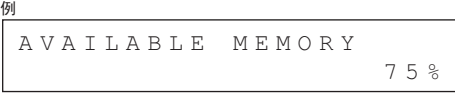

**3.** 按 [ 停止 / 复位 ] 返回待机模式。

<span id="page-36-2"></span><span id="page-36-1"></span><span id="page-36-0"></span>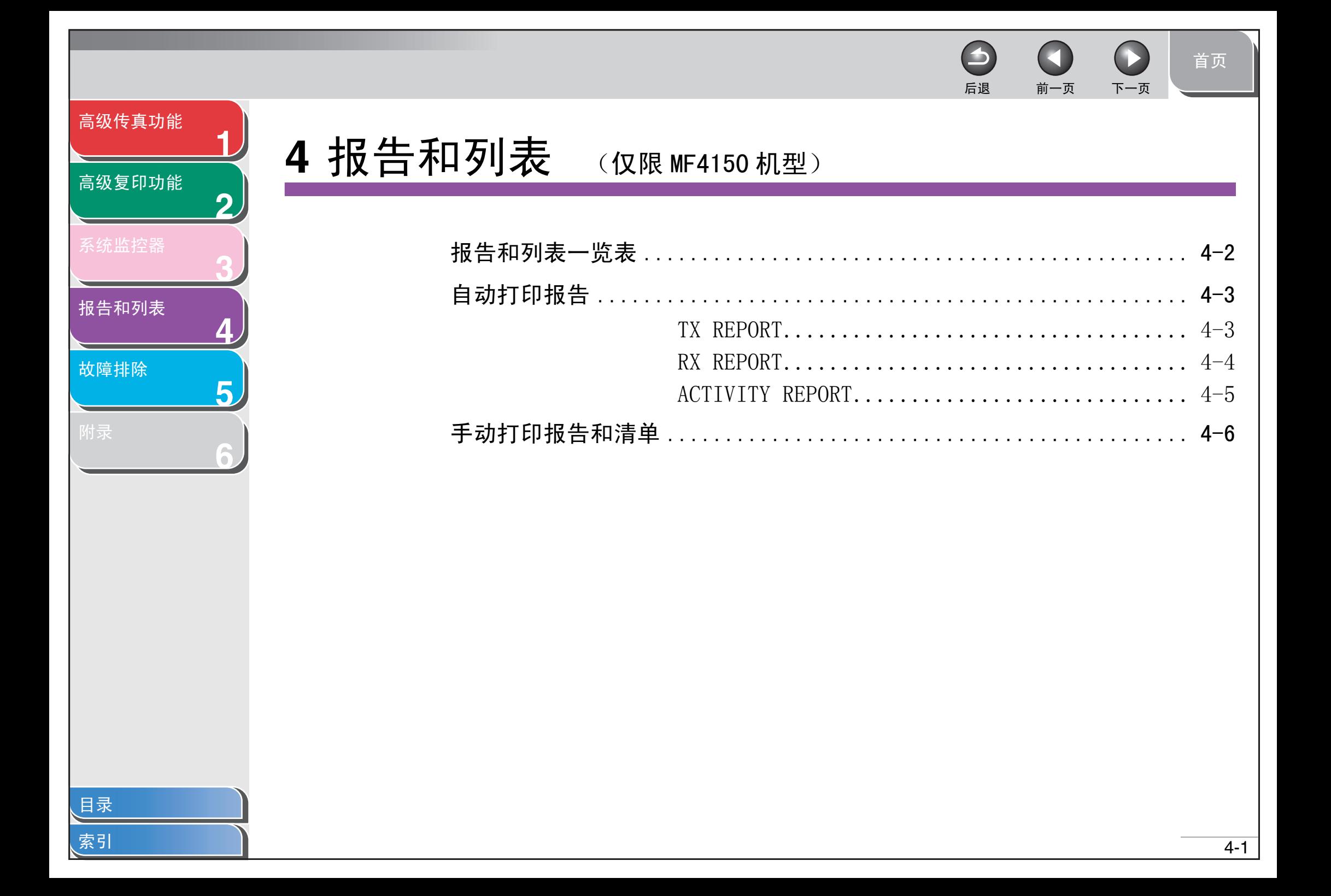

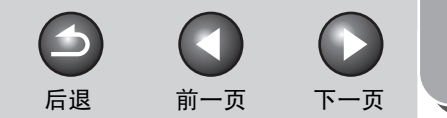

[首页](#page-0-0)

<span id="page-37-1"></span>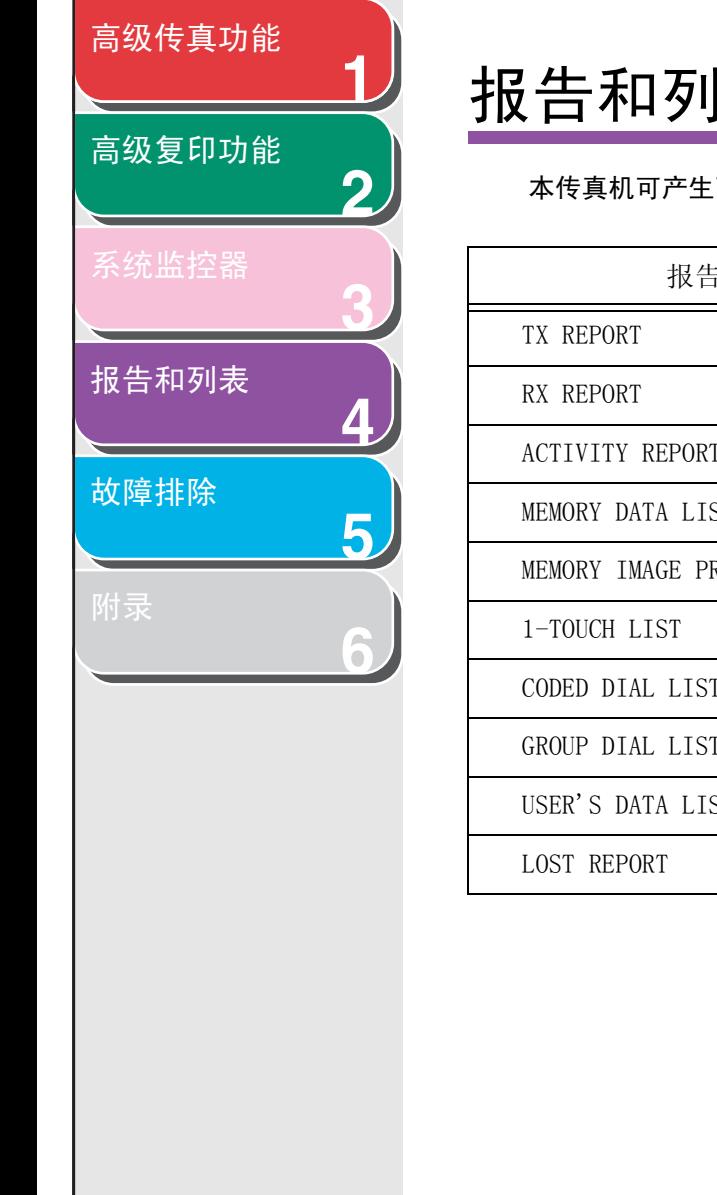

# <span id="page-37-0"></span>报告和列表一览表

本传真机可产生下列报告和列表。关于打印报告的方法,请参阅第 4-3 页上的 "自动打印报告"和第 4-6 页上的 "手动打印报告和清单"。

<span id="page-37-11"></span><span id="page-37-10"></span><span id="page-37-9"></span><span id="page-37-8"></span><span id="page-37-7"></span><span id="page-37-6"></span><span id="page-37-5"></span><span id="page-37-4"></span><span id="page-37-3"></span><span id="page-37-2"></span>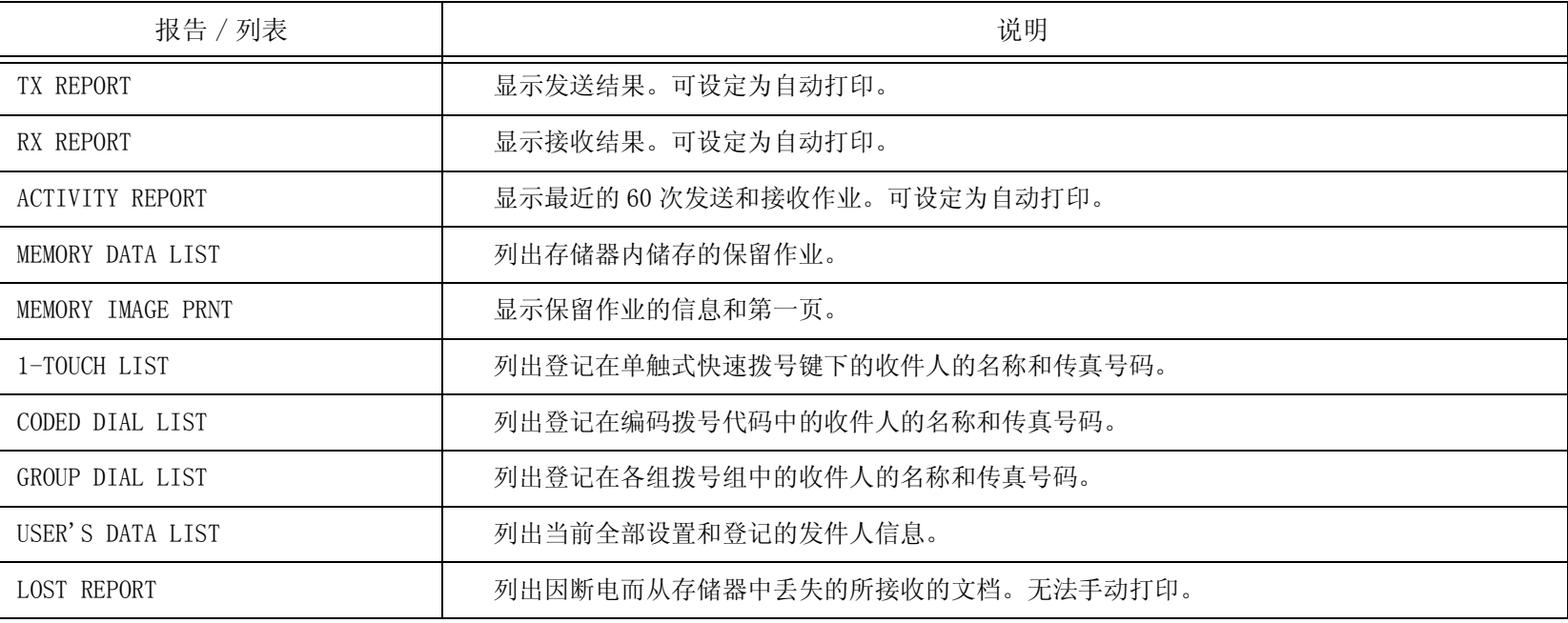

<span id="page-38-2"></span>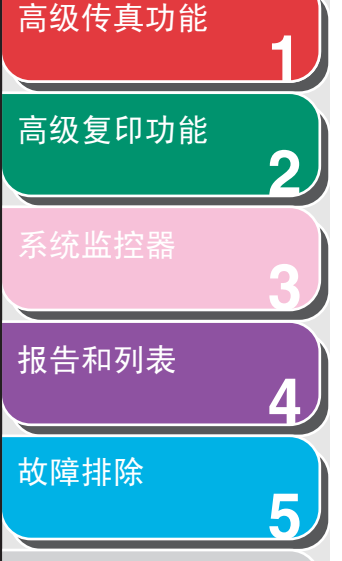

**6**

# <span id="page-38-3"></span><span id="page-38-0"></span>自动打印报告

TX REPORT、RX REPORT 和 ACTIVITY REPORT 可以设定为自动打 印。

- <span id="page-38-4"></span><span id="page-38-1"></span>■ TX REPORT
- **1.** 按 [ 附加功能 ]。
- **2.** 用 [  $\blacktriangleleft$  ] 或 [  $\blacktriangleleft$   $\blacktriangleright$  ] 选择 <REPORT SETTINGS>, 然后 按 [OK]。
- 3. 用[<-]或[+>]选择<SETTINGS>,然后按[OK]。
- 4. 用 [ ⊲ ] 或 [ + ► ] 选择 <TX REPORT>, 然后按 [OK]。
- **5.** 用 [ ⊲ ] 或 [ + ► ] 选择您想要的设置, 然后按 [OK]。

<PRINT ERROR ONLY>:仅在发生发送错误时打印报告。 <OUTPUT NO>:不打印报告。 <OUTPUT YES>:每次发送文档都打印报告。

**6.** 按 [ 停止 / 复位 ] 返回待机模式。

### 报告项目

发送结果报告中会列出以下项目:

- **JOB NO.: 作业编号**
- TYPE: 发送类型
- TX:储存发送
- BROADCAST: 群发
- **NO.: 顺序号**
- DESTINATION TEL/ID: 收件人的名称和号码
- DATE: 处理日期
- TIME: 处理时间
- PAGE: 发送文档页数
- TIME USE: 处理所需时间
- MODE: 处理模式 (G3 或 ECM)

[目录](#page-5-0)

[首页](#page-0-0)

后退 [前一页](#page-37-1) [下一页](#page-39-1)

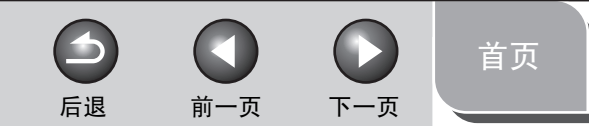

<span id="page-39-1"></span>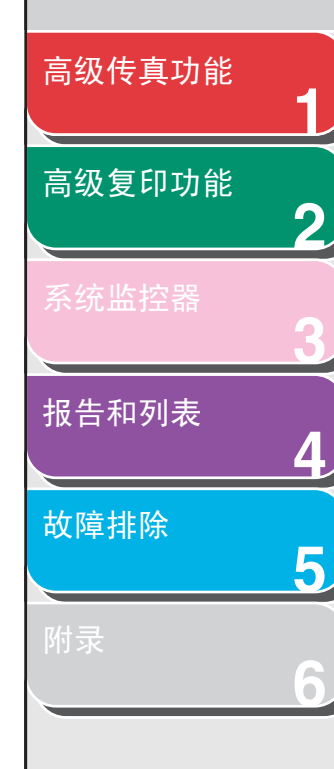

### ● RESULT: 处理结果

- OK:发送成功
- NG:发送失败
- STOP:发送完成前被手动取消
- MEM.FULL:发送过程中存储器变满
- NO ANSWER: 无应答
- PAPER JAM:在手动发送过程中出现 ADF 卡纸
- Error code: 关于出错代码的说明, 请参阅基础指南第 11 章 "故障排除"。

### 注意

<span id="page-39-2"></span>ERROR TX REPORT 或 MULTI TX REPORT 根据发送结果打印。

- <span id="page-39-0"></span>■ RX REPORT
- **1.** 按 [ 附加功能 ]。
- **2.** 用 [  $\blacktriangleleft$  ] 或 [  $\blacktriangleleft$   $\blacktriangleright$  ] 选择 <REPORT SETTINGS>, 然后 按 [OK]。
- **3.** 用[  $\leftarrow$  ] 或 [  $\leftarrow$   $\leftarrow$  ] 选择 < SETTINGS>, 然后按 [OK] 。
- 4. 用 [ ⊲ ] 或 [ + ► ] 选择 <RX REPORT>, 然后按 [OK]。

### **5.** 用 [ < - ] 或 [ + ► ] 选择您想要的设置, 然后按  $[OK]$ <sub>o</sub>

<OUTPUT NO>:不打印报告。 <OUTPUT YES>:每次接收文档都打印报告。 <PRINT ERROR ONLY>:仅在发生接收错误时打印报告。

**6.** 按 [ 停止 / 复位 ] 返回待机模式。

### 报告项目

接收结果报告中会列出以下项目:

- JOB NO.: 作业编号
- TYPE: 接收类型
- RX:存储器或打印接收
- **NO.: 顺序号**
- DESTINATION TEL/ID: 发送传真机的传真号 (仅当登记在其传 真机内才会显示)
- DATE: 处理日期
- TIME: 处理时间
- PAGE: 接收文档页数
- TIME USE: 处理所需时间
- MODE: 处理模式 (G3 或 ECM)

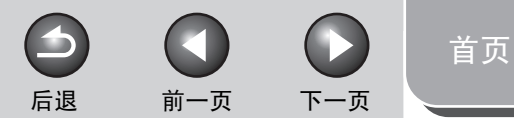

<span id="page-40-1"></span>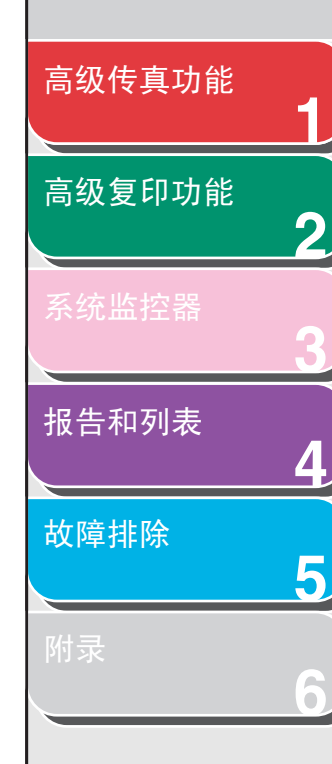

### ● RESULT: 处理结果

- OK:接收成功
- NG:接收失败
- STOP: 接收完成前被手动取消
- MEM.FULL:接收过程中存储器变满
- Error code: 关于出错代码的说明, 请参阅基础指南第 11 章 "故障排除"。

### <span id="page-40-2"></span><span id="page-40-0"></span>**B** ACTIVITY REPORT

- **1.** 按 [ 附加功能 ]。
- **2.** 用 [ ◄ ] 或 [ + ► ] 选择 <REPORT SETTINGS>, 然后 按 [OK]。
- 3. 用[<-]或[+>]选择<SETTINGS>,然后按[OK]。
- 4. 用 [ ⊲ ] 或 [ + ► ] 选择 <ACTIVITY REPORT>, 然后 按 [OK]。
- 5. 用 [ < ] 或 [ + ► ] 选择您想要的设置, 然后按 [OK]。

<OUTPUT YES>:每处理 60 个任务后打印报告。 < OUTPUT NO>: 不打印报告。

**6.** 按 [ 停止 / 复位 ] 返回待机模式。

### 报告项目

- 通信管理报告中会列出以下项目:
- NO.: 处理编号 (01-60)
- **JOB NO.: 作业编号**
- DATE: 处理日期
- TIME: 处理时间
- TX/RX: 处理类型 (发送或接收)
- DESTINATION TEL/ID: 收件人的名称和号码
- PAGE: 发出或接收到的页数
- TIME USE: 处理所需时间
- MODE: 处理模式 (G3 或 ECM)
- RESULT: 处理结果 (OK 或 NG) 和错误代码 (若有)

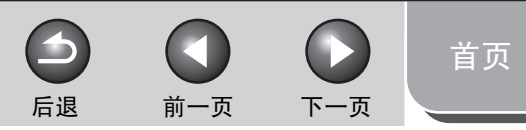

## <span id="page-41-1"></span>**1 2 3 4 5 6** [高级传真功能](#page-12-0) [高级复印功能](#page-28-0) [报告和列表](#page-36-1) [故障排除](#page-42-0)

# <span id="page-41-0"></span>手动打印报告和清单

关于各报告和列表的信息,请参阅第 4- [2 页上的 "报告和列表](#page-37-0) [一览表" 。](#page-37-0)

- **1.** 按 [ 附加功能 ]。
- **2.** 用 [ ◄ ] 或 [ + ► ] 选择 <REPORT SETTINGS>, 然后 按 [OK]。
- **3.** 用 [ ] 或 [ + → ] 选择 <LIST PRINT>, 然后按 [OK]。
- 4. 按 [ < ] 或 [ + ► ] 选择所需的报告或列表, 然后 按 [OK]。

<TX REPORT>:发送结果报告 <RX REPORT>:接收结果报告 <ACTIVITY REPORT>:通信管理报告 <MEMORY DATA LIST>:存储器数据列表 <MEMORY IMAGE PRNT>:存储器图像打印 <1-TOUCH LIST>:单触式快速拨号列表 <CODED DIAL LIST>:编码拨号列表 <GROUP DIAL LIST>:组拨号列表 <USER'S DATA LIST>:传真机状态列表 如果存储器中未储存相关的数据,则会显示 <NO DATA>。

<span id="page-42-2"></span><span id="page-42-1"></span><span id="page-42-0"></span>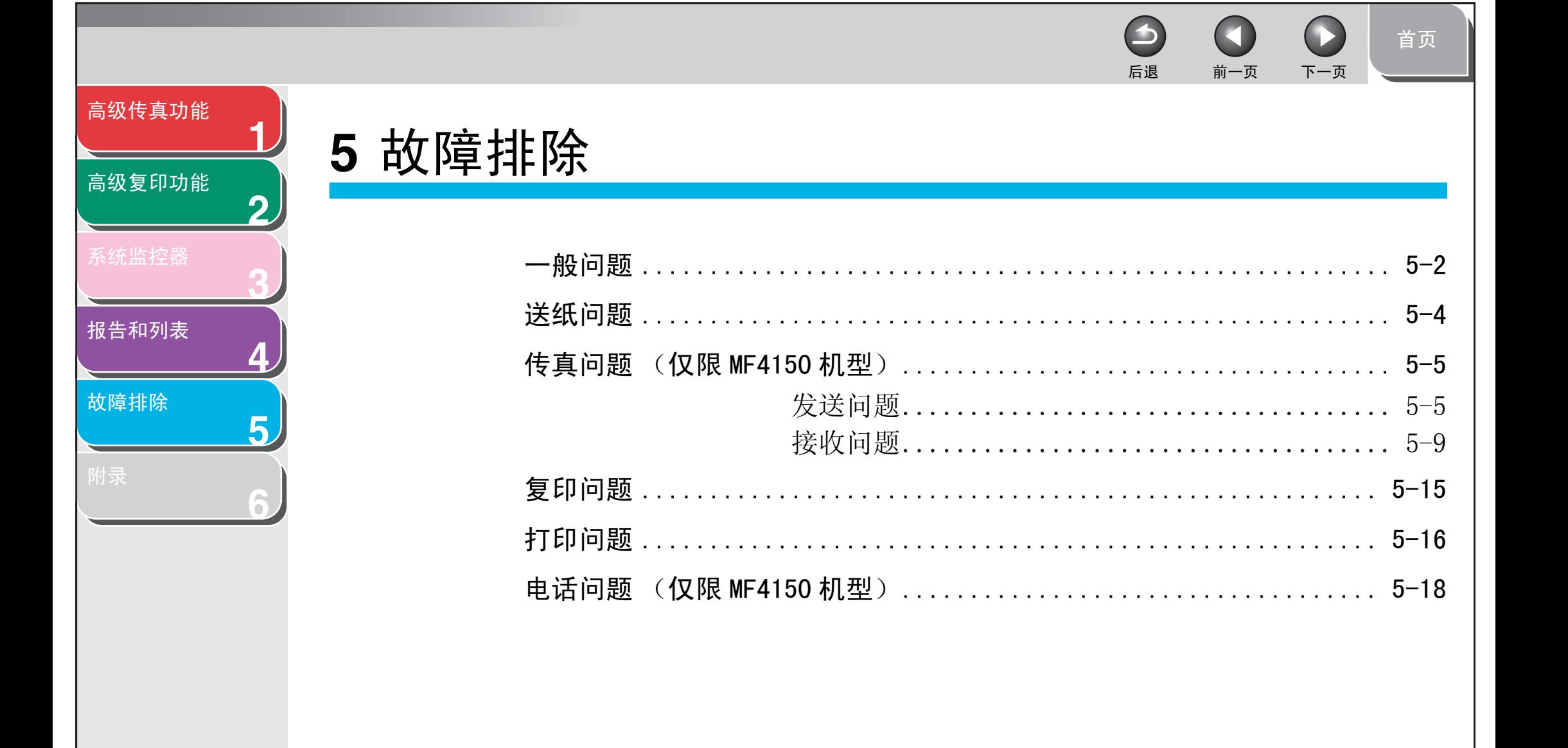

 $5 - 1$ 

<span id="page-43-2"></span><span id="page-43-1"></span><span id="page-43-0"></span>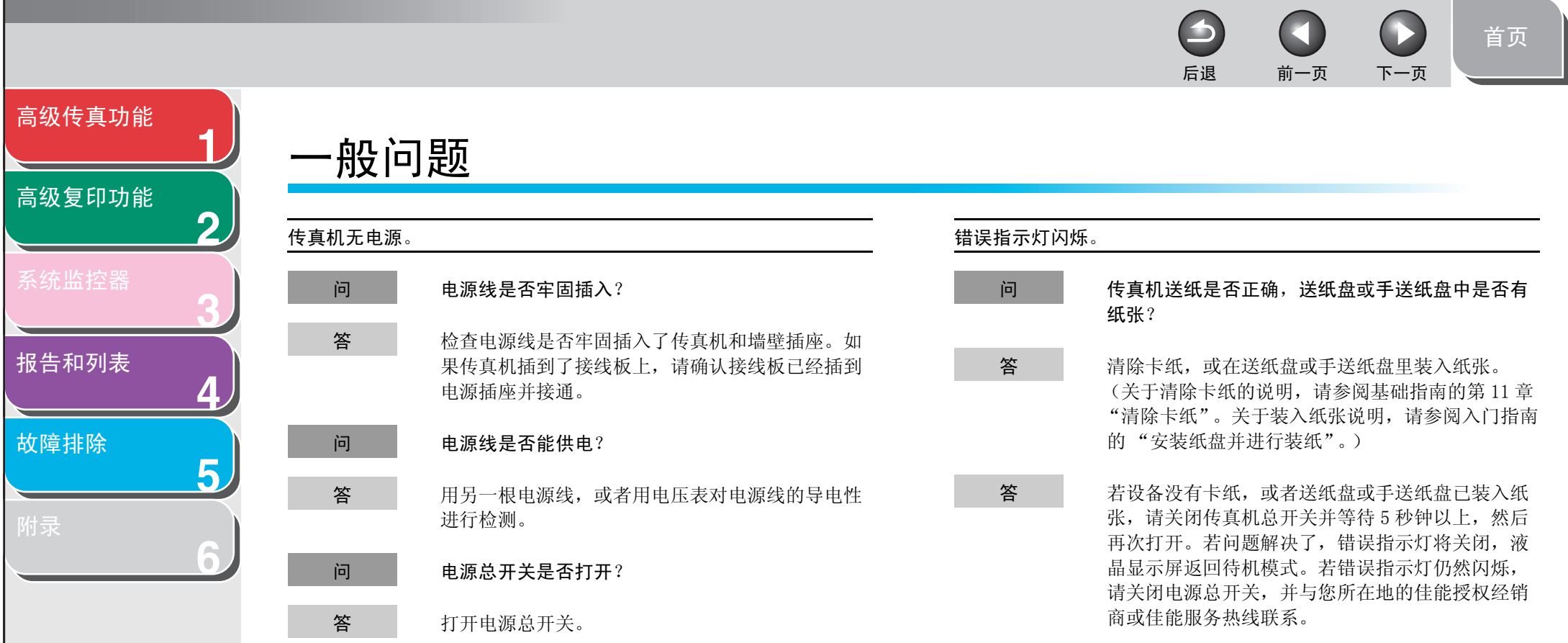

[索引](#page-67-0)

<span id="page-44-0"></span> $\bigcirc$ 后退 [前一页](#page-43-1) [下一页](#page-45-1) [高级传真功能](#page-12-0) **1** LCD 显示屏上未显示任何内容。 [高级复印功能](#page-28-0) 问 电源线是否牢固插入? **2** 答 检查电源线是否牢固插入了传真机和墙壁插座。如 果传真机插到了接线板上,请确认接线板已经插到 **3** 电源插座并接通。 [报告和列表](#page-36-0) 问 电源总开关是否打开? **4** 答 打开电源总开关。 [故障排除](#page-42-1) **5** 问 设备是否处于睡眠模式? 答 按 [ 节能 ] 使本机脱离睡眠模式。**6**

[目录](#page-5-0)

[索引](#page-67-0)

[首页](#page-0-0)

 $\bigodot$ 

 $\Box$ 

<span id="page-45-2"></span><span id="page-45-1"></span><span id="page-45-0"></span>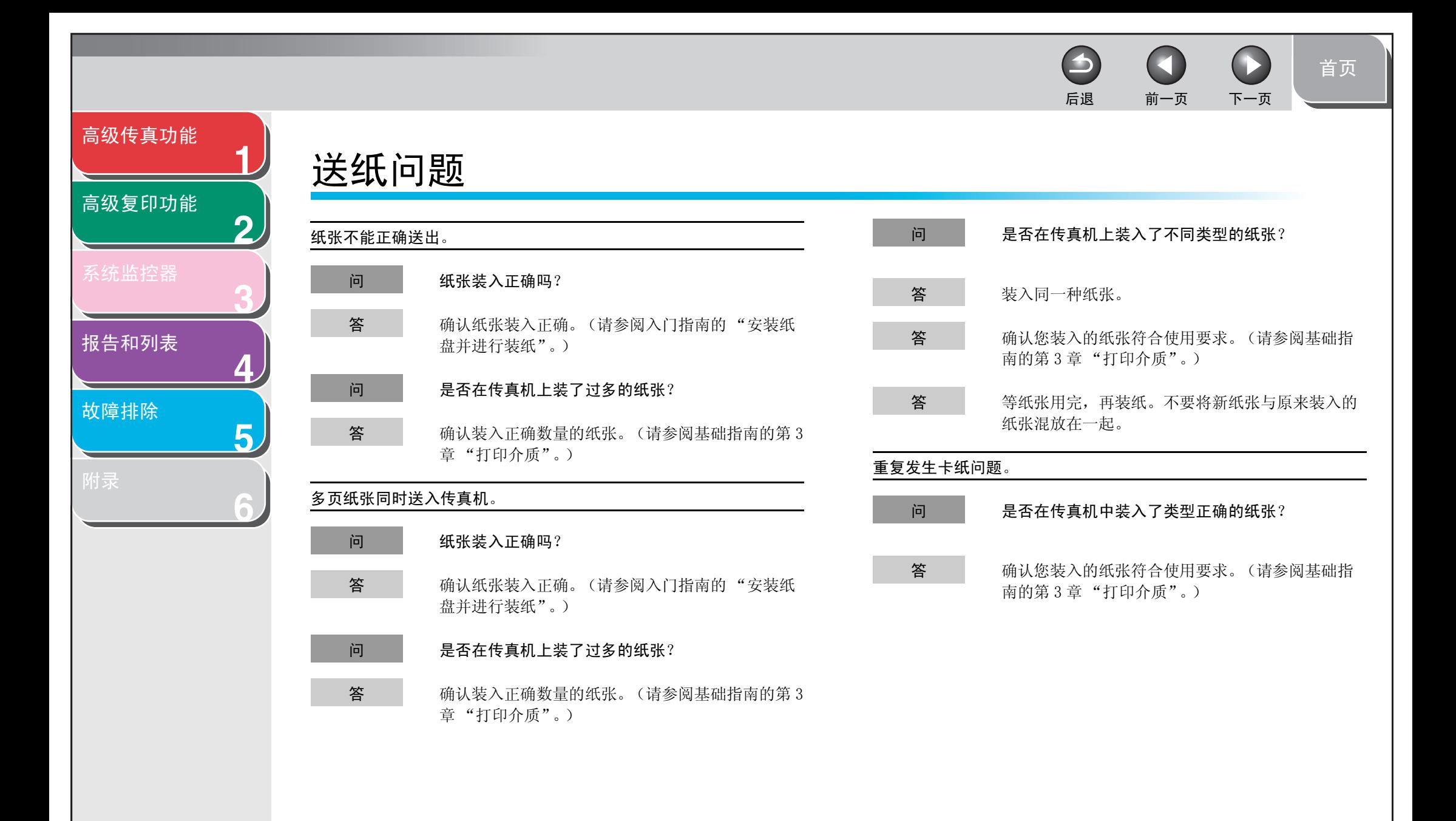

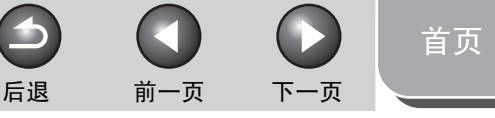

<span id="page-46-3"></span><span id="page-46-2"></span><span id="page-46-1"></span><span id="page-46-0"></span>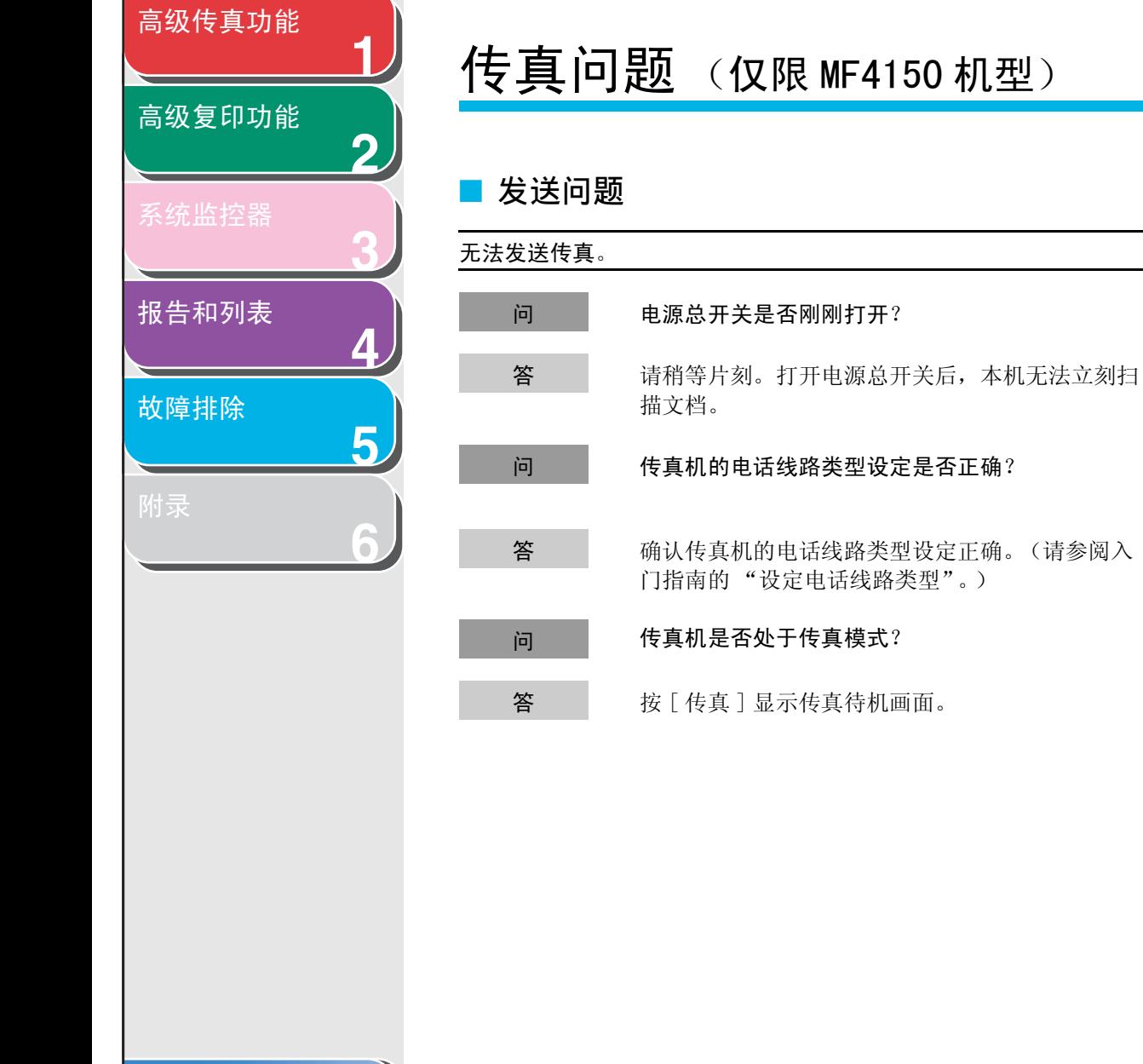

[索引](#page-67-0)

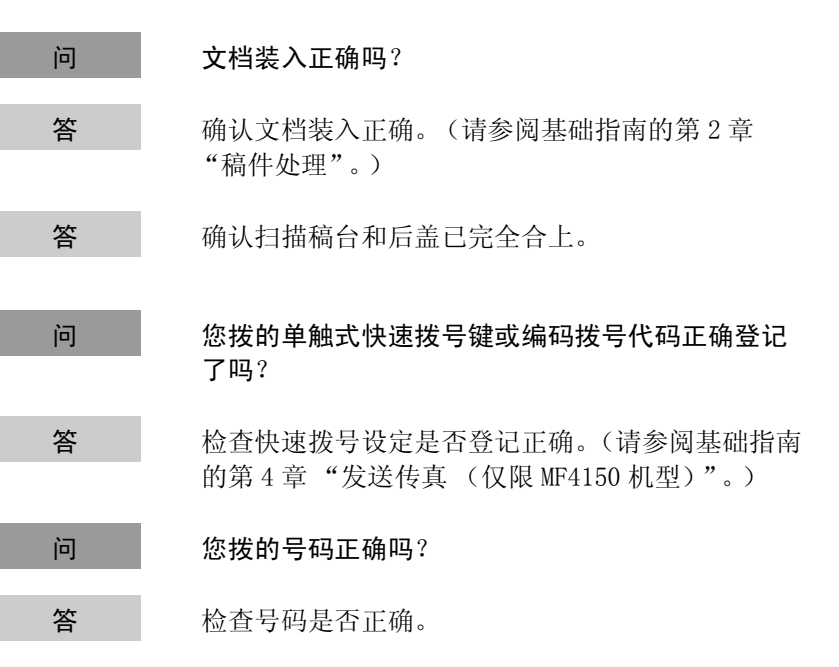

5-5

<span id="page-47-0"></span>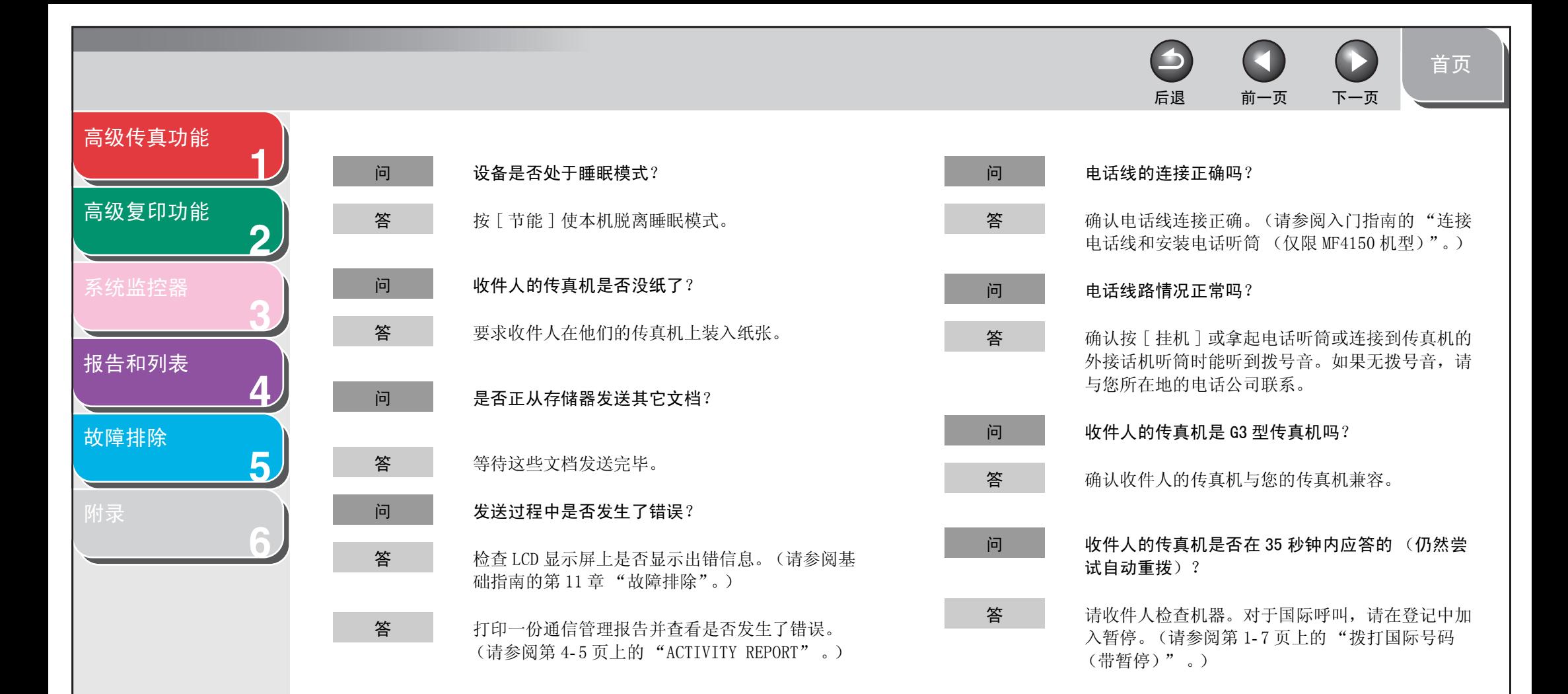

5-6

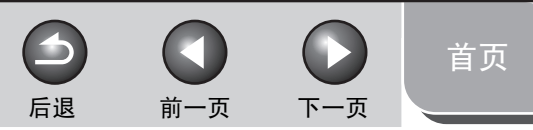

<span id="page-48-0"></span>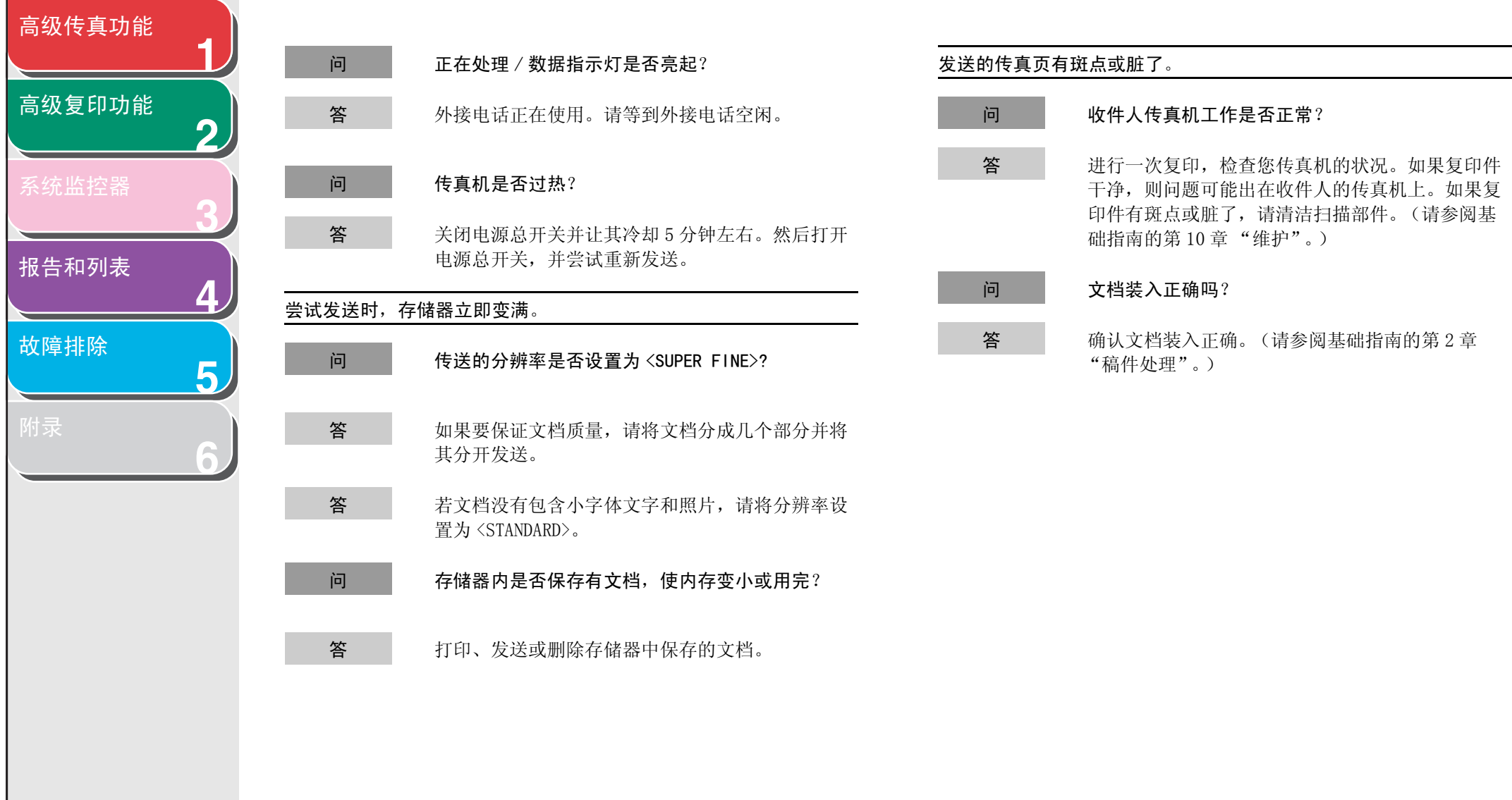

[索引](#page-67-0)

 $\rightarrow$ 后退 [前一页](#page-48-0) [下一页](#page-50-1)

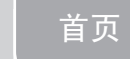

<span id="page-49-0"></span>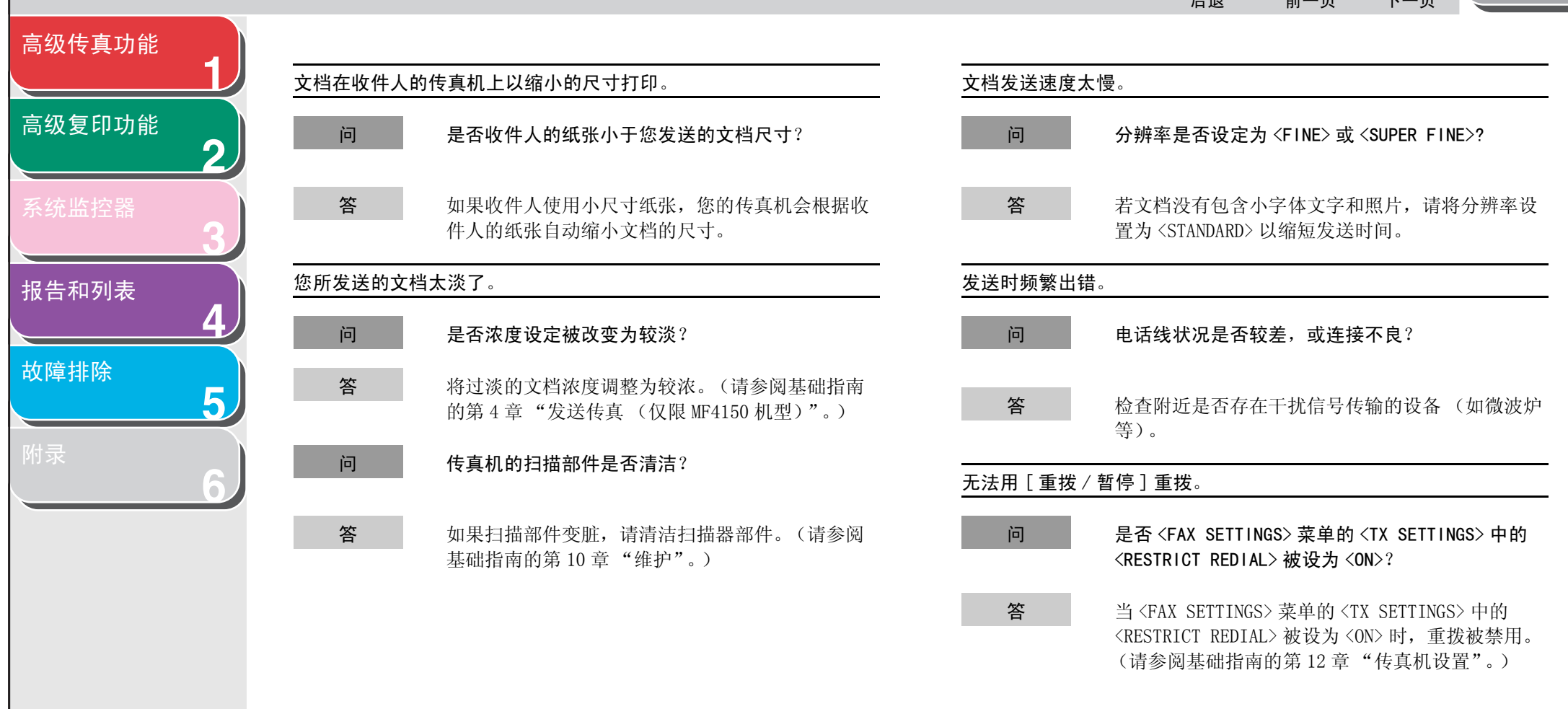

[目录](#page-5-0)

[索引](#page-67-0)

<span id="page-50-1"></span>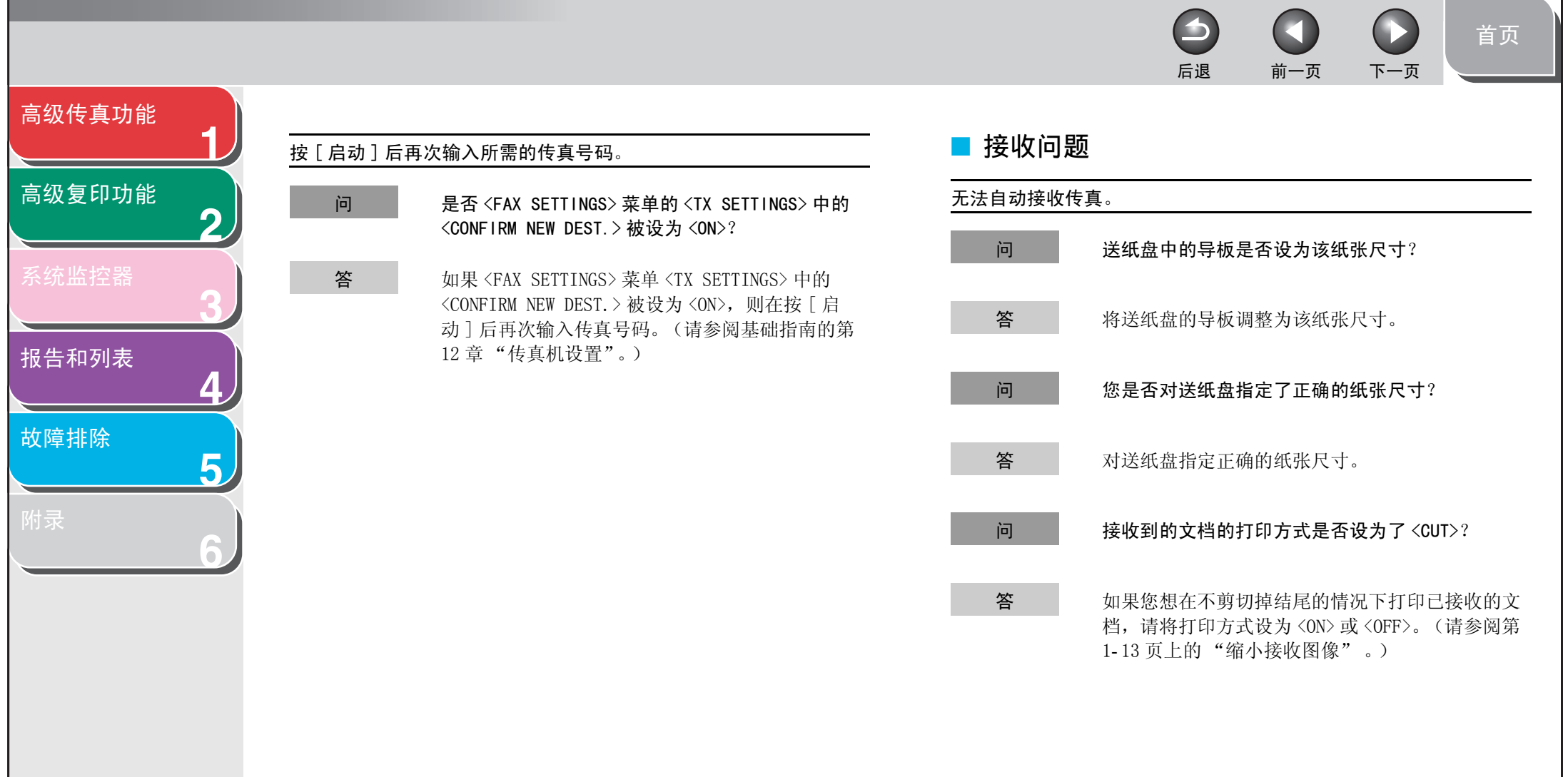

<span id="page-50-0"></span>N

<span id="page-51-0"></span>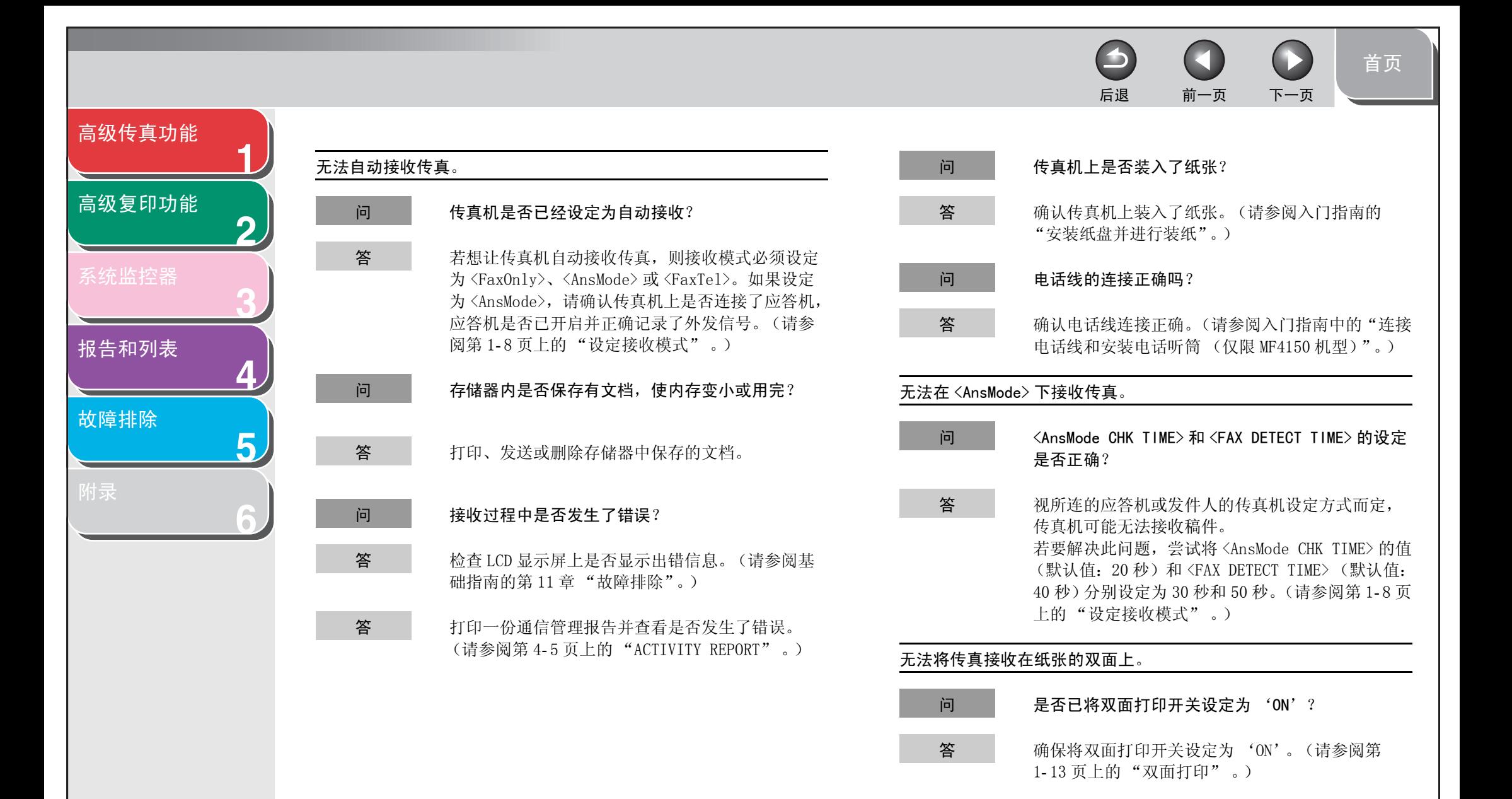

[索引](#page-67-0)

<span id="page-52-0"></span>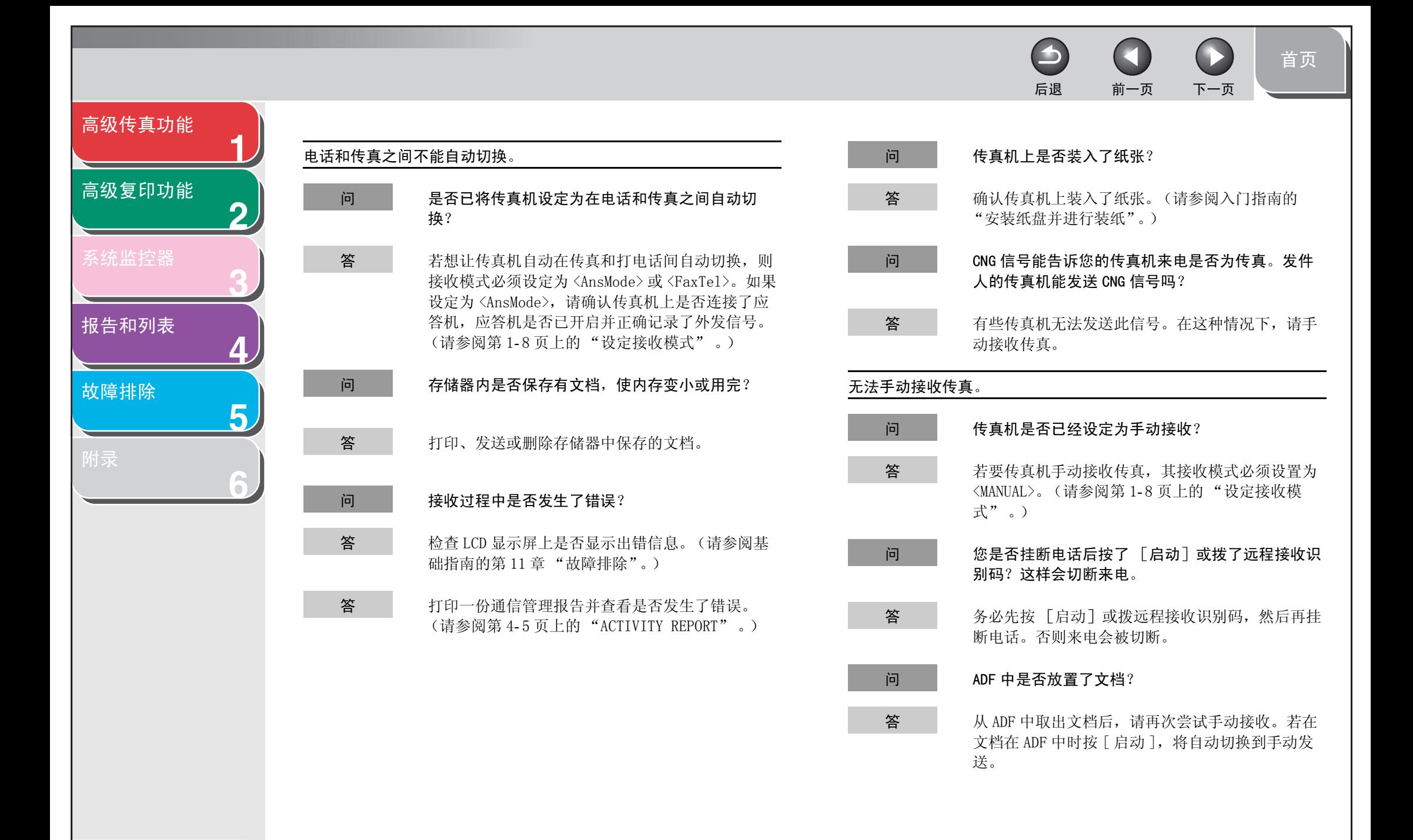

[索引](#page-67-0)

5-11

 $\blacktriangleright$  $\left( \begin{array}{c} \blacksquare \end{array} \right)$ 后退 [前一页](#page-52-0) [下一页](#page-54-0)

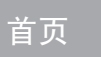

<span id="page-53-0"></span>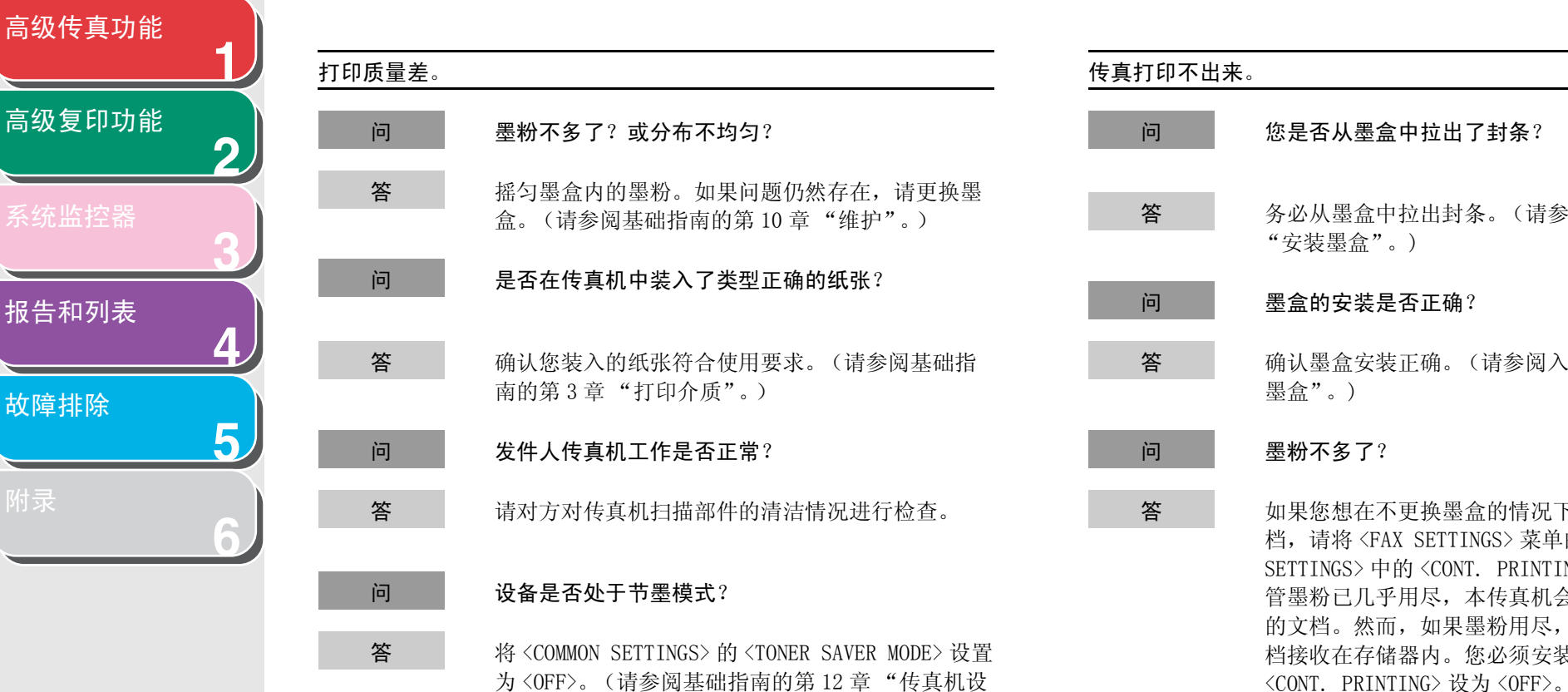

置"。)

[目录](#page-5-0)

[索引](#page-67-0)

问 您是否从墨盒中拉出了封条? 答 务必从墨盒中拉出封条。(请参阅入门指南中的 "安装墨盒"。) 问 墨盒的安装是否正确? 答 机调试墨盒安装正确。(请参阅入门指南中的"安装 墨盒"。) 问 墨粉不多了? 答 如果您想在不更换墨盒的情况下打印已接收到的文 档,请将 <FAX SETTINGS> 菜单的 <PRINTER SETTINGS>中的<CONT. PRINTING>设定为<ON>。尽 管墨粉已几乎用尽,本传真机会继续打印已接收到 的文档。然而,如果墨粉用尽,本传真机不会将文 档接收在存储器内。您必须安装新的墨盒,并将

<span id="page-54-0"></span>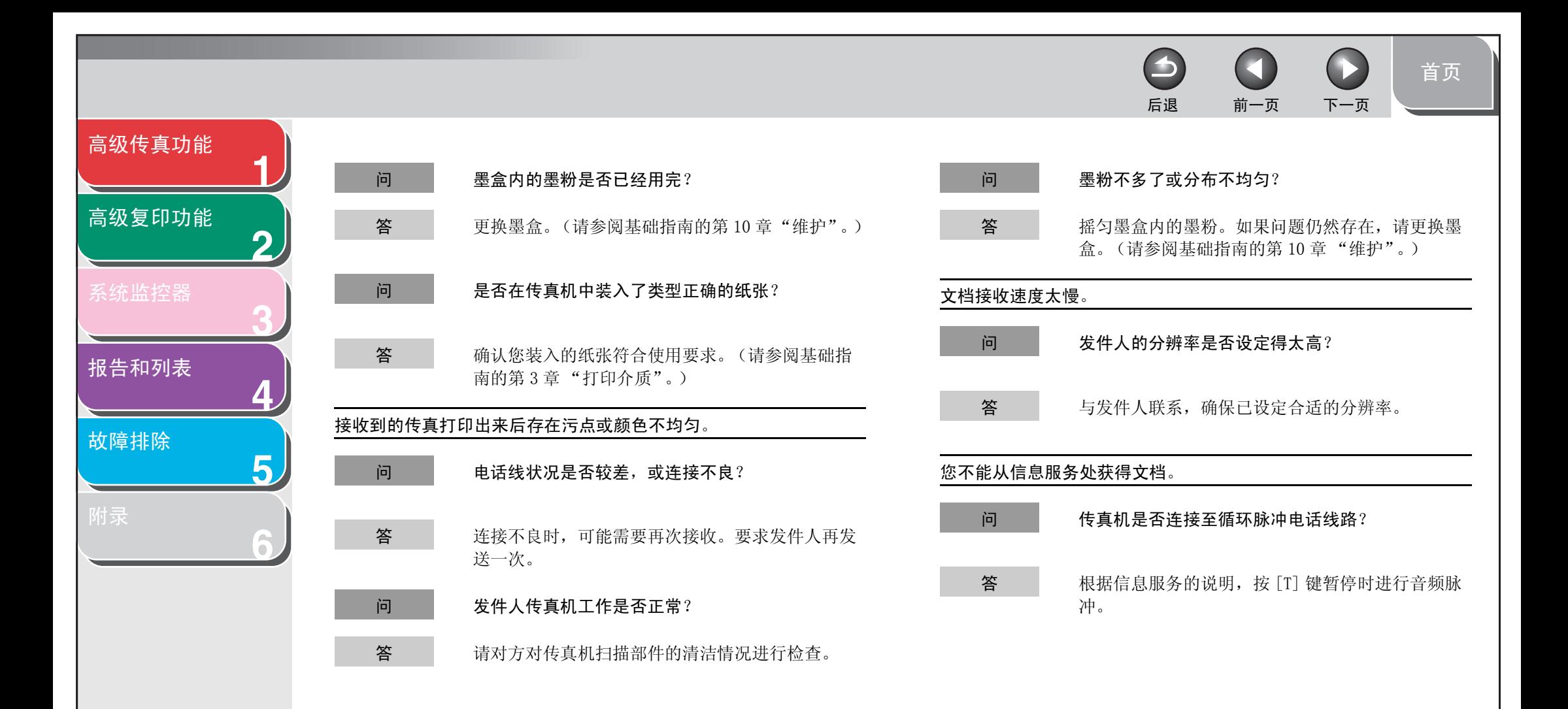

[索引](#page-67-0)

<span id="page-55-0"></span>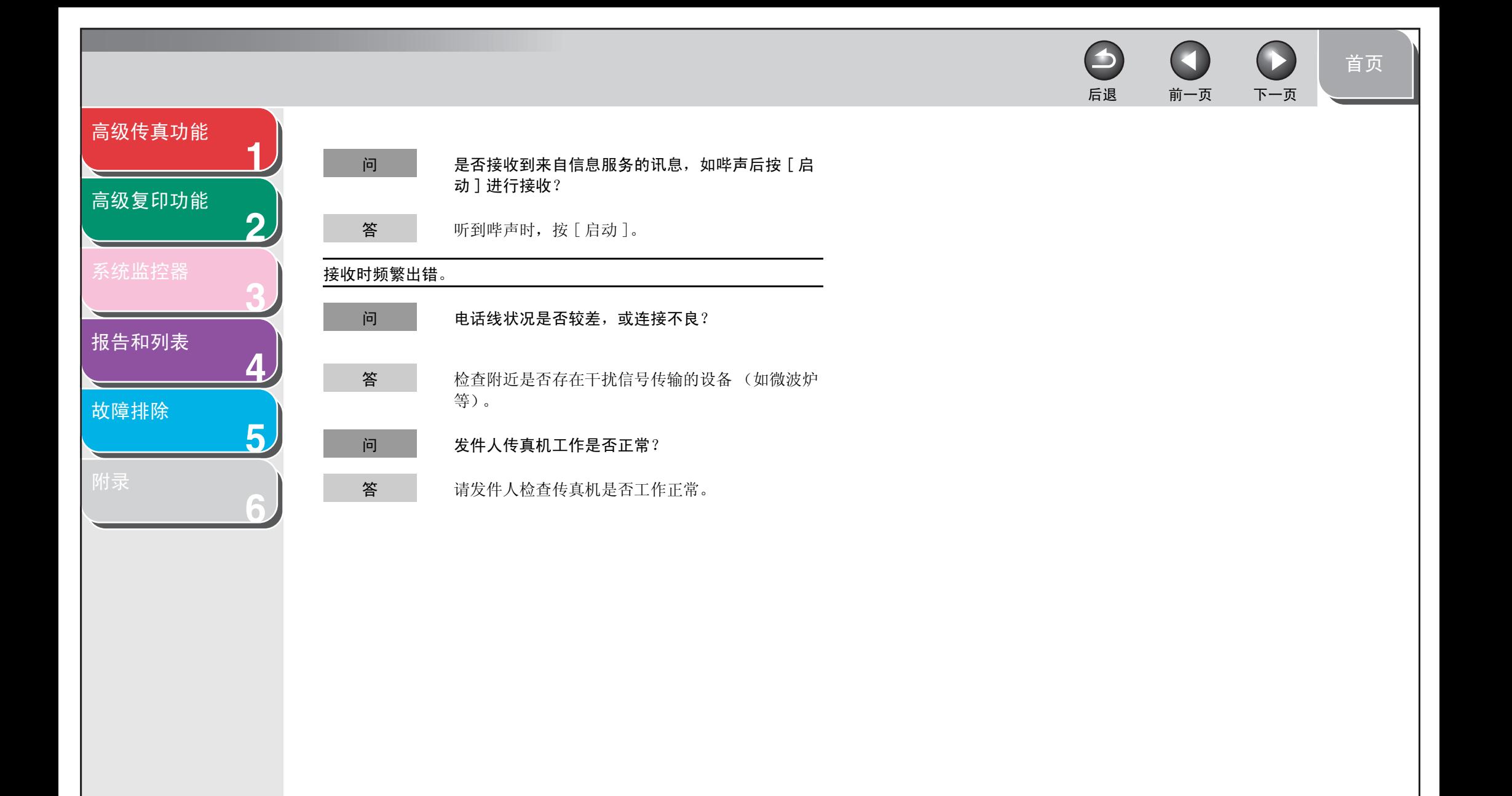

<span id="page-56-2"></span><span id="page-56-1"></span><span id="page-56-0"></span>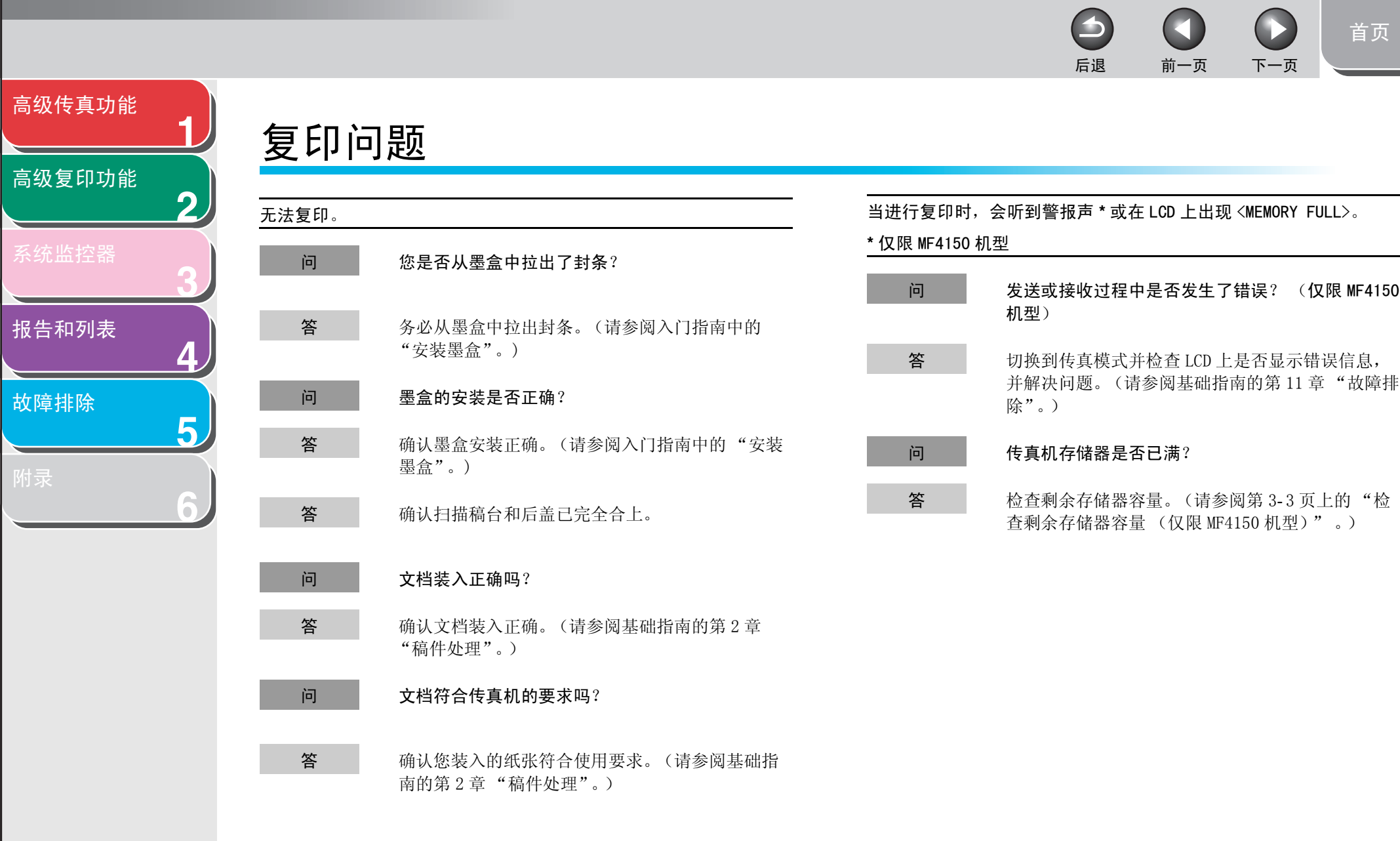

[索引](#page-67-0)

 $5 - 15$ 

<span id="page-57-2"></span><span id="page-57-1"></span><span id="page-57-0"></span>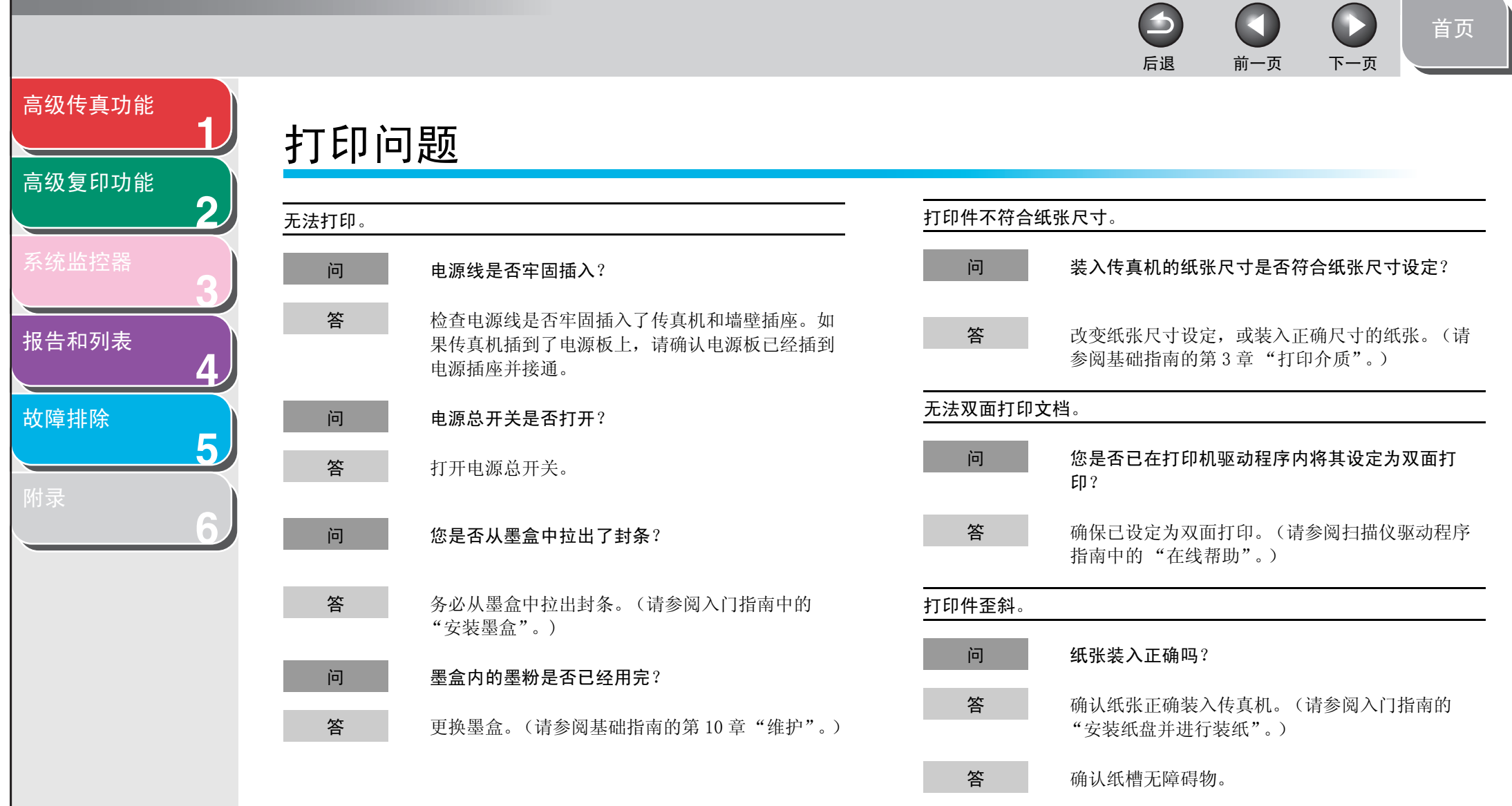

[索引](#page-67-0)

 $\bigodot$  $\bigcirc$  $\Box$ [首页](#page-0-0) 后退 [前一页](#page-57-1) [下一页](#page-59-1)

<span id="page-58-0"></span>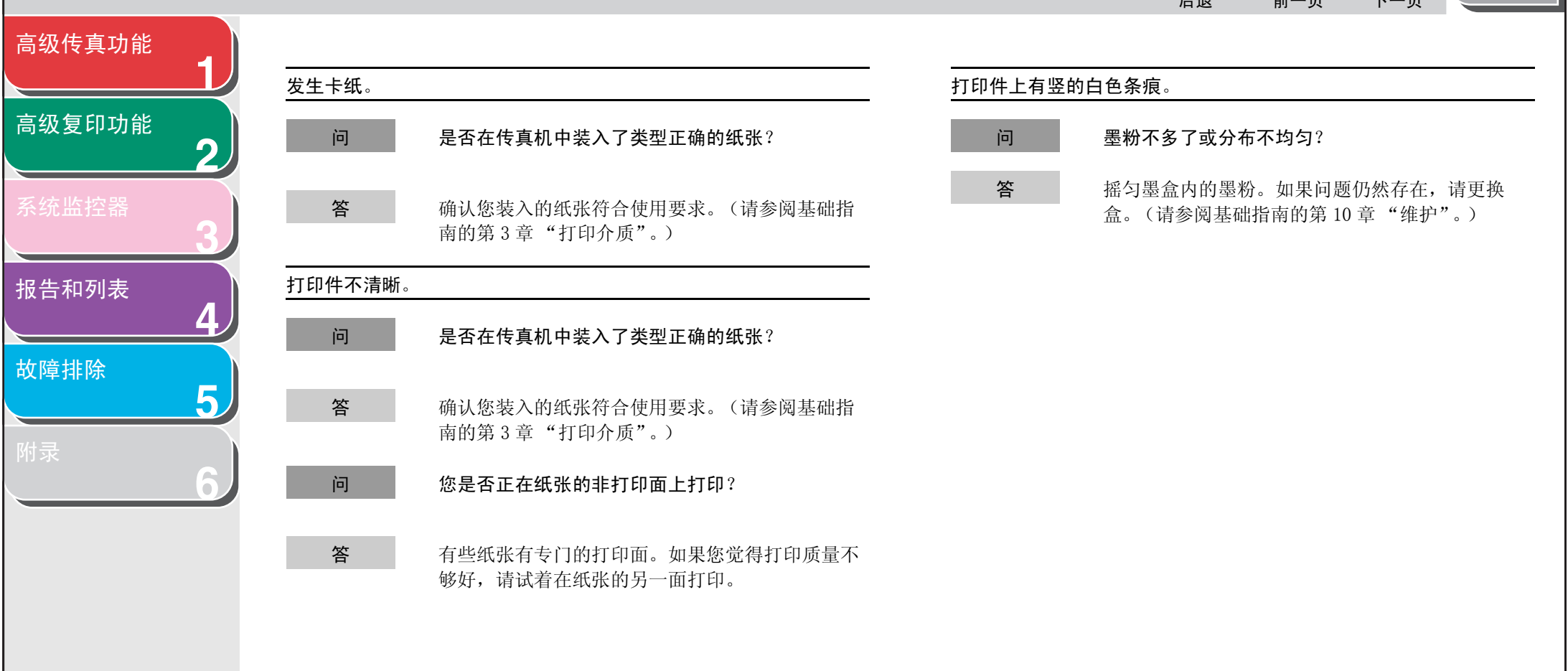

[目录](#page-5-0)

[索引](#page-67-0)

<span id="page-59-2"></span><span id="page-59-1"></span><span id="page-59-0"></span>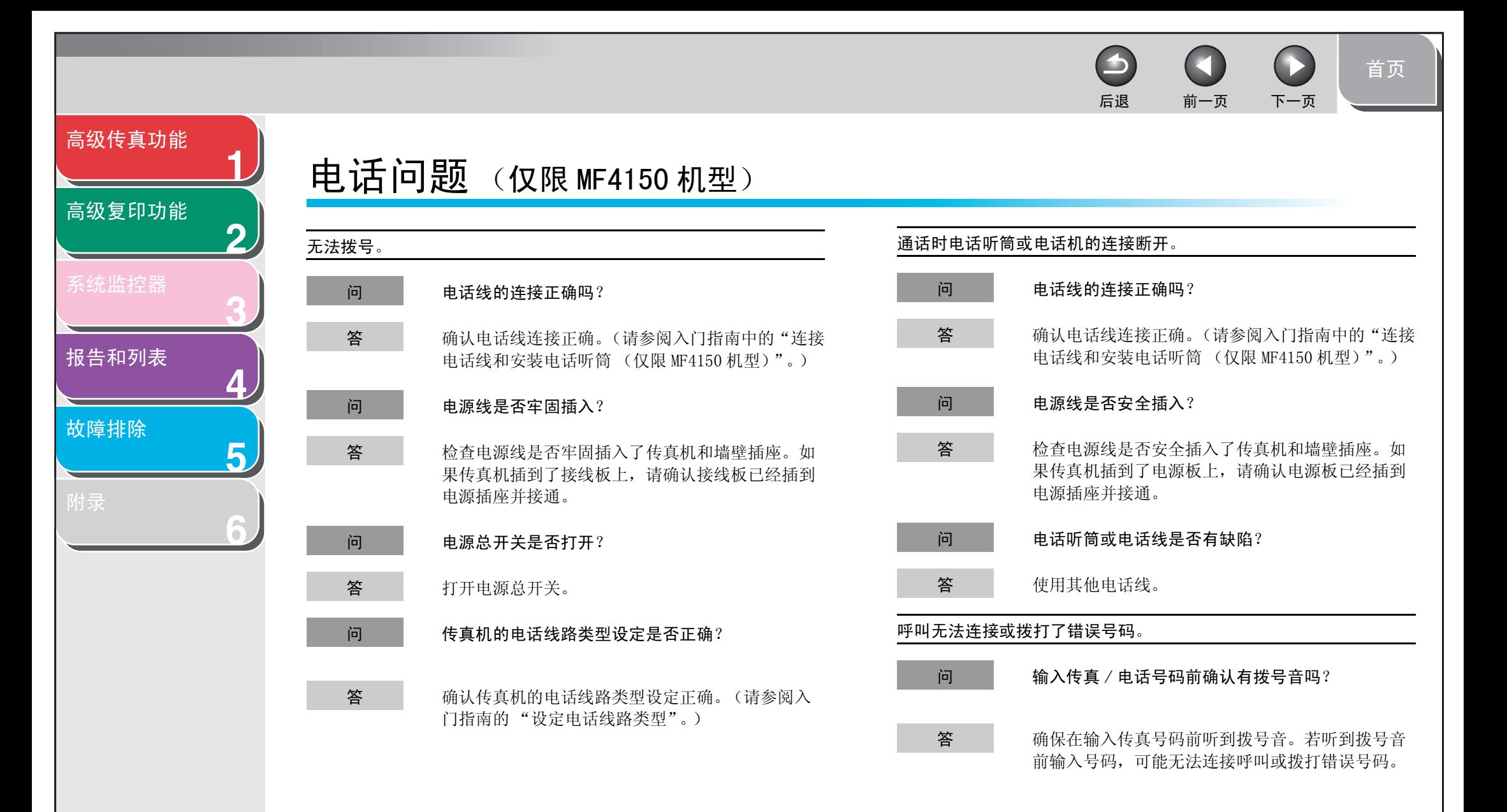

[索引](#page-67-0)

<span id="page-60-2"></span><span id="page-60-1"></span><span id="page-60-0"></span>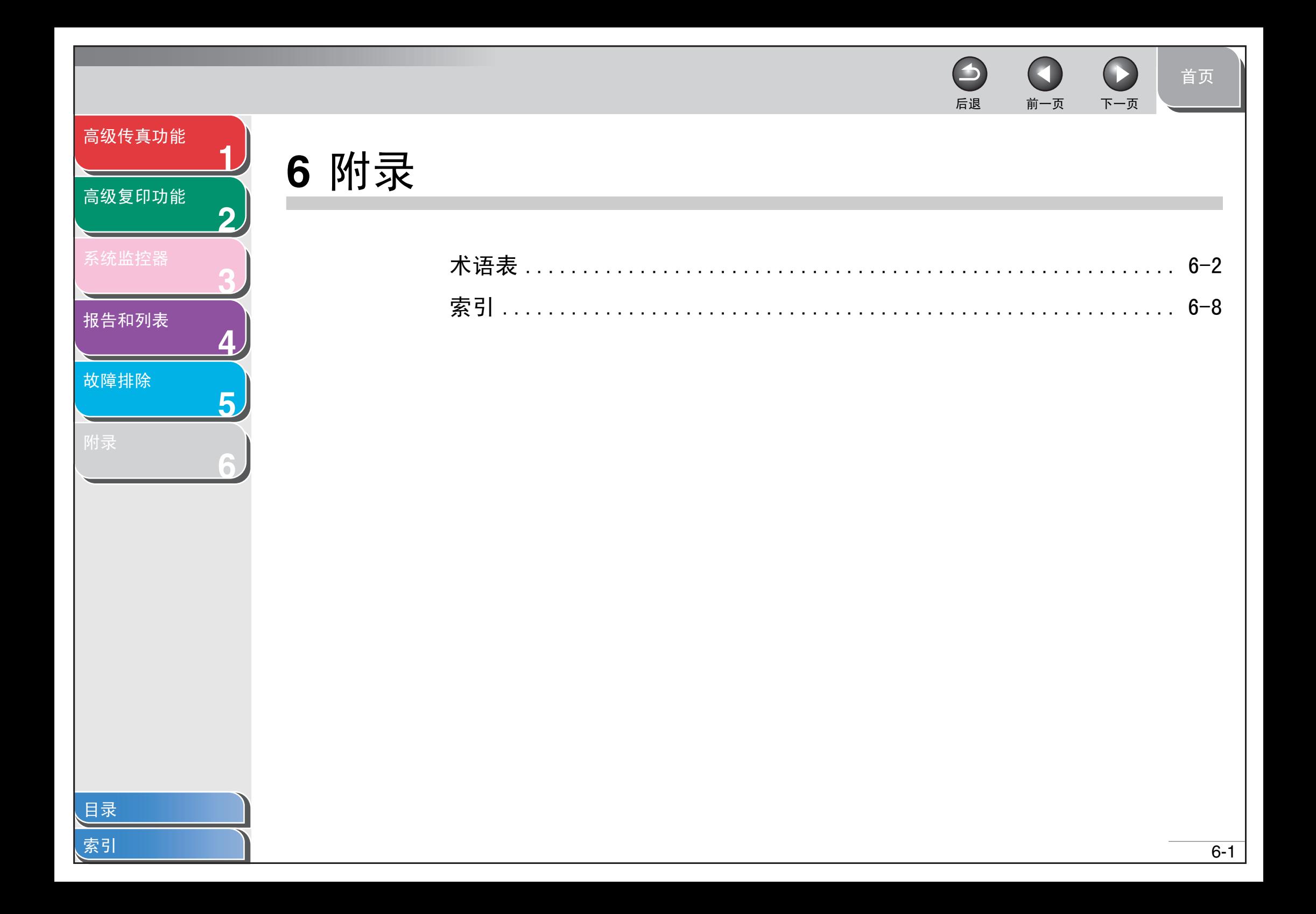

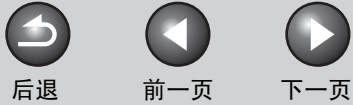

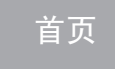

<span id="page-61-1"></span>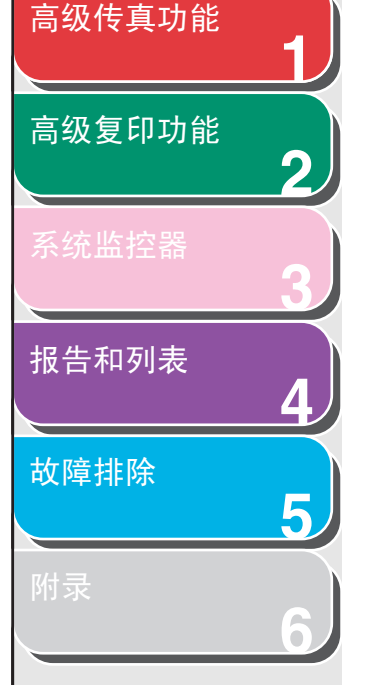

## <span id="page-61-0"></span>术语表

### B

报告

传真机打印的文档,上面含有传真机已发或已收传真的信息。

#### 编码拨号

一种自动拨号方法:按 [ 编码拨号 ] 后再用数字键输入一个两位 数字的代码便可完成一个传真号或电话号码的拨号。

CNG

C

呼叫音。这是一种传真机发出的、用来标识传真呼入的信号。接 收方传真机检测到此信号后,它会自动开始接收传真。目前大多 数传真机都能发送和检测 CNG 信号。

### D

待机

一种模式。此模式下传真机已接通电源并可使用。

#### 单触式快速拨号

一种自动拨号方法:您只需按一个单触式快速拨号键便可完成一 个传真或电话号码的拨号。

### 单触式快速拨号键

操作面板上的数字键,可以被登记为单独一个或一组传真号码。 一旦登记了一个或一组号码,您就可以按一个数字键来完成一个 或一组号码的拨号。

### 登记

为实现快速拨号以节省对常用地址的拨号时间,您可以将传真、 电话号码和名称输入传真机的存储器。此过程称为登记。

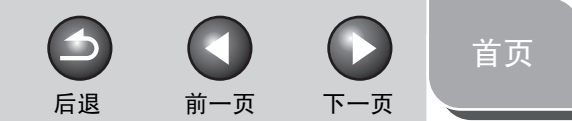

<span id="page-62-0"></span>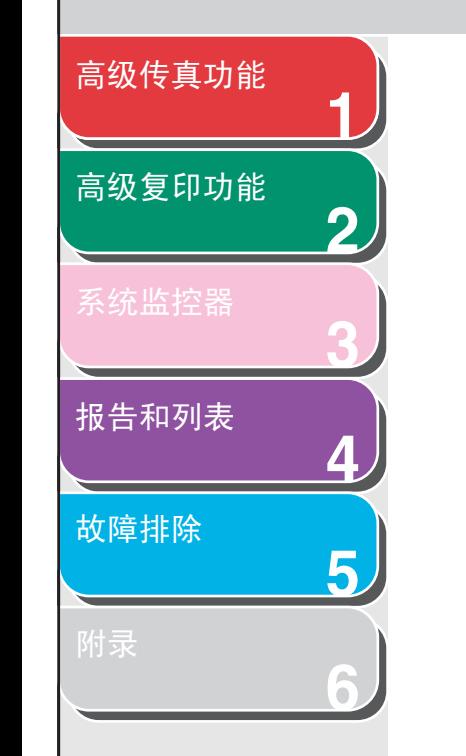

### ECM

E

F

纠错模式。它能够减少发送传真或接收具有 ECM 功能的传真机发 送过来的传真时发生的系统和线路错误。在电话线路状况很差, 或线路被频繁干扰的区域,ECM 最为有效。

#### FaxTel 切换

此选项可让您将传真机设定为自动检测呼叫是传真还是电话。如 果呼叫来自另一部传真机,则传真会被自动接收。如果呼叫来自 一部电话机,则传真机会振铃,提醒您拿起电话听筒。有了此功 能,一根电话线便能同时连接电话机和传真机。

### 发送

传真文档通过传真机扫描后在电话线路上以电脉冲的形式发送至 另一部传真机。也称为 TX 或传输。

### 分辨率

各种特定输出设备的点的密度。用点/英寸 (dpi)表示。低分辨 率会引起字符和图形上出现锯齿。高分辨率意味着光滑的曲线和 角度,以及与传统字体样式的较好匹配。分辨率值由水平数据和 垂直数据表示,如 600 × 600 dpi。

### 分机

连接到传真机、用来代替听筒的电话机。您可以用分机手动接收 文档。

### G

### G3,Group 3 传真机

由 CCITT/ITU-T (国际电话与电报顾问委员会 / 国际电信同盟) 定义。采用编码方法传输图像数据,它能够减小需传输的数据量, 从而减少传输时间。G3 传真机可用一分钟不到的时间完成一页文 档的传输。G3 传真机的编码方法为 Modified Huffman (MH)、 Modified READ (MR)、Modified Modified READ (MMR) 和 Joint Bi-levelImage expert Group (JBIG)。

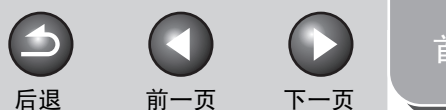

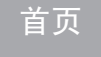

<span id="page-63-0"></span>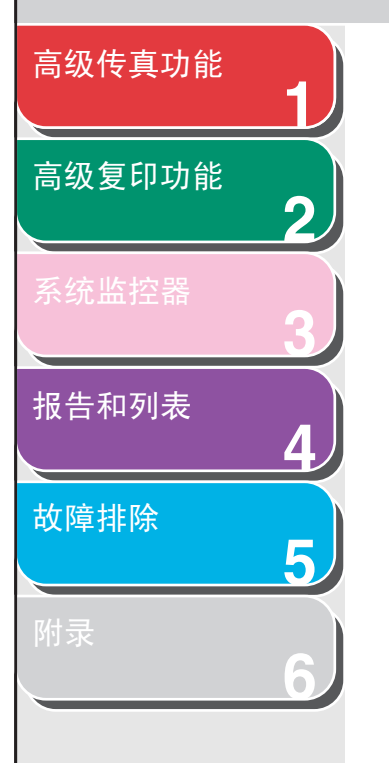

### ITU-T

I

J

一个为制定国际通信标准而建立的委员会。

### 节墨功能

通过略微降低打印质量来减少墨粉消耗率从而延长墨盒使用寿命 的功能。

### 接收

接收也被称为 RX 或接受。用户可以将传真机设定为以几种方式接 收传真文档。

### 接受

参见接收。

### 精细

小字符和细线条的文档采用的分辨率设定。

### K

### 快速拨号

按几个按键完成传真号或电话号码的拨号。若要使用自动拨号功 能,则必须在传真机的存储器内登记号码。另请参见单触式快速 拨号、编码拨号和组拨号。

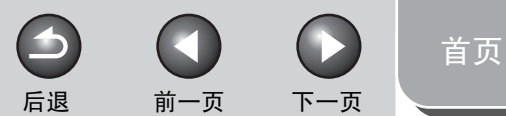

<span id="page-64-0"></span>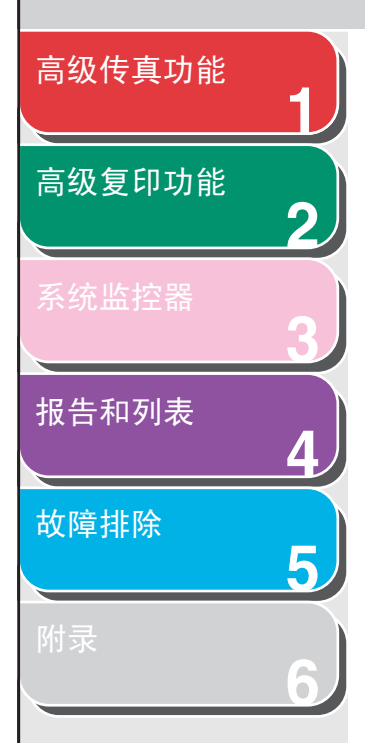

### 脉冲

M

参见循环脉冲。

墨粉

墨盒内一种黑色的树脂涂层粉末。传真机会通过一种电子照相装 置将墨粉涂在传真机内部的感光鼓的表面。

Q

### <span id="page-64-1"></span>群发

将文档发送给多个收件人 (通过传真机的存储器)。

R RX

参见接收。

### S

### 手动重拨

当您进行普通拨号时,您只需按一下操作面板上的 [重拨/暂 停]便可以手动重拨最后一次拨过的号码。重拨的号码将是上一 次拨过的号码。

### 手动接收

用电话听筒应答所有来电的一种接收传真方法。如果您听到较慢 的嘟嘟声,则表示另一部传真机正在向您发送传真。

按一下 [启动]便可接收外来传真。

### 数字键

操作面板上圆形的、标有数字的按键,与标准电话机的按键相同。 按这些按键可进行普通拨号。您也可以在登记电话或传真号码和 名称,以及输入编码拨号代码时用数字键输入数字和字母。

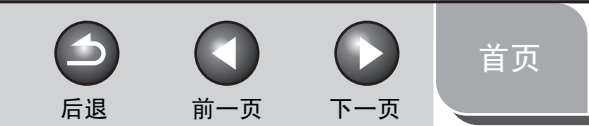

<span id="page-65-0"></span>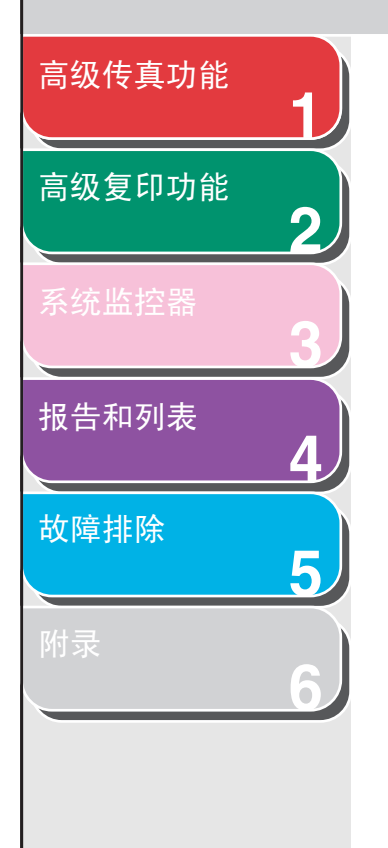

### 送纸

将一页纸引导入传真机纸张通道。

### 送纸器

传真机上的装置,用来将记录介质输入传真机以便打印复印件或 传真文档。

#### TSI

T

表示发送用户标识。也称为发送者信息。TSI 为发送文档的传真机 的传真号码。

### TX 参见发送。

#### 调制解调器

一种可以转换 (调制)数字数据使其可以在电话线上传输的设 备。接收结束时,该设备将调制数据 (解调)转换为电脑理解的 数字格式。

### <span id="page-65-1"></span>通信管理报告

传真机发送和接收传真的日志。

### W

文档

包含有您发送或接收到的数据的纸页。

### X

### <span id="page-65-2"></span>循环脉冲

一种电话拨号系统:转动拨盘后会向电话交换系统发送脉冲。脉 冲拨号时,您可以听到咔嗒声。按键拨号 (最常用的拨号系统) 时,您可以听到音频声。循环脉冲拨号要求进行特定的设置调整。

 $\blacktriangleright$  $\begin{pmatrix} \phantom{-} \\ \phantom{-} \end{pmatrix}$ [首页](#page-0-0) 后退 [前一页](#page-65-0) [下一页](#page-67-2)

<span id="page-66-0"></span>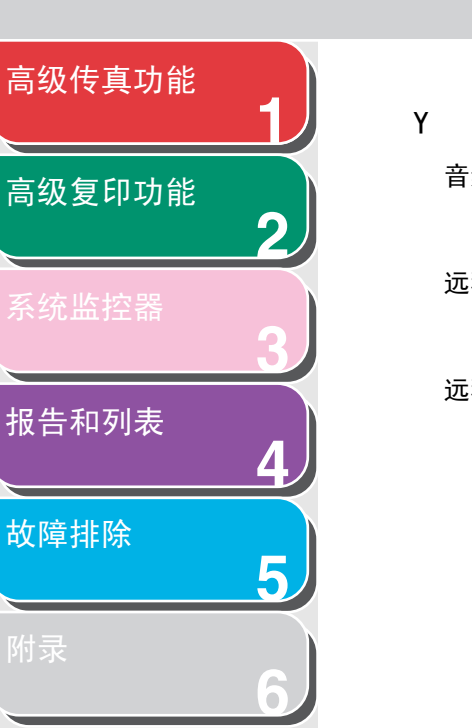

### 音频

一个让您从脉冲拨号临时切换至按键音频拨号的按键。在某些国 家,一些在线数据服务机构可能会要求您使用音频拨号。

### 远程接收

通过应答远离传真机的外接话机接收传真。您需要拨一个远程接 收识别码号码来远程接收。

### 远程接收识别码

通过外接电话手动接收传真的两位数编码。

### Z

自动送稿器 (ADF)

传真机内能将传真、复印或扫描文档送入传真机的装置。

### 自动重拨

收件传真机正在工作或不作应答时,或发送传真期间发生错误时, 传真机会等待一段指定时间,然后再自动重拨号码。如果正在接 收的传真仍在工作或仍不作应答,则传真机会再等待一定时间后 再次拨号。

### 暂停

登记某些长途号码以及通过某些电话系统或电话总机向外部拨号 时需要输入的短暂停顿。按 [重拨/暂停]可以在一个电话号码 的数字间输入一个暂停。

### 组拨号

可将多个单触式或编码拨号号码做为一个组来拨号的一种拨号方 法。这意味着在向许多收件人发送相同的文档时,您只需按一个 按键便可输入多个号码。

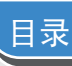

[索引](#page-67-0)

[首页](#page-0-0)

<span id="page-67-2"></span>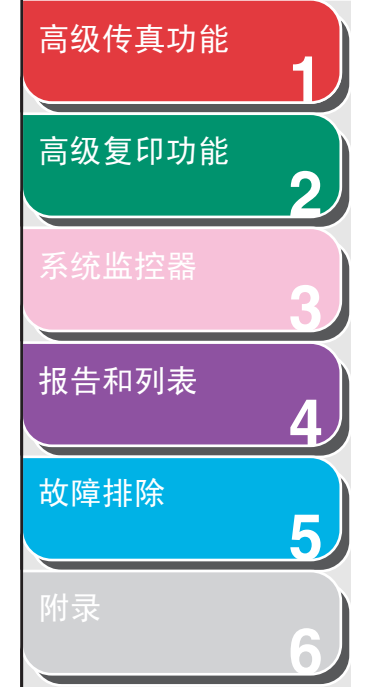

# <span id="page-67-1"></span><span id="page-67-0"></span>索引

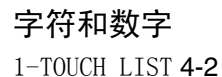

### A

[ACTIVITY REPORT](#page-37-3) 4-2, [6-6](#page-65-1) [自动打印](#page-40-2) 4-5 [AnsMode](#page-19-4) 1-8 [选择性设置](#page-20-3) 1-9

### B

[报告和列表](#page-36-0) 4-1 [自动打印](#page-38-3) 4-3 [编码拨号](#page-14-4) 1-3

### C

[CODED DIAL LIST](#page-37-4) 4-2 重拨 [手动](#page-15-3) 1-4 [自动](#page-15-4) 1-4 [存储器接收](#page-21-0) 1-10

### D

[单触式快速拨号](#page-14-5) 1-3 [地址簿](#page-14-0) 1-3 [LIST](#page-14-6) 1-3 [SEARCH](#page-14-7) 1-3 [电话听筒](#page-21-3) 1-10

F

FaxTel [选择性设置](#page-20-4) 1-9 [FaxOnly](#page-19-5) 1-8 [附加传真模式](#page-26-4) 1-15 复印 [2 合 1 功能](#page-31-3) 2-4 [分套复印](#page-29-4) 2-2 [双面复印](#page-30-3) 2-3

### G

[GROUP DIAL LIST](#page-37-5) 4-2 [故障排除](#page-42-0) 5-1 [打印问题](#page-57-2) 5-16 [电话问题](#page-59-2) 5-18 [复印问题](#page-56-2) 5-15 [送纸问题](#page-45-2) 5-4 [一般问题](#page-43-2) 5-2 [传真问题](#page-46-3) 5-5

### $\mathbf{L}$

[LOST REPORT](#page-37-6) 4-2

### M

[MANUAL](#page-19-6) 1-8 [MEMORY DATA LIST](#page-37-7) 4-2 [MEMORY IMAGE PRNT](#page-37-8) 4-2 [脉冲拨号](#page-17-2) 1-6, [6-6](#page-65-2)

### Q

取消 [复印作业](#page-32-4) 2-5 [传真作业](#page-27-4) 1-16 群发 [1-15,](#page-26-0) [6-5](#page-64-1)

 $\bigcirc$ 

后退 [前一页](#page-66-0) [下一页](#page-68-0)

 $\bigcap$ 

### R

[RX REPORT](#page-37-9) 4-2 [自动打印](#page-39-2) 4-4 [R] 键 [拨号](#page-17-3) 1-6 [登记](#page-16-2) 1-5

## [TX REPORT](#page-37-10) 4-2

[自动打印](#page-38-4) 4-3 [\[T\] 键](#page-17-4) 1-6

### $\mathbf{U}$

T

[USER'S DATA LIST](#page-37-11) 4-2

### Y

[音频拨号](#page-17-5) 1-6 [远程接收](#page-22-4) 1-11 [远程接收识别码](#page-23-1) 1-12

<span id="page-68-0"></span>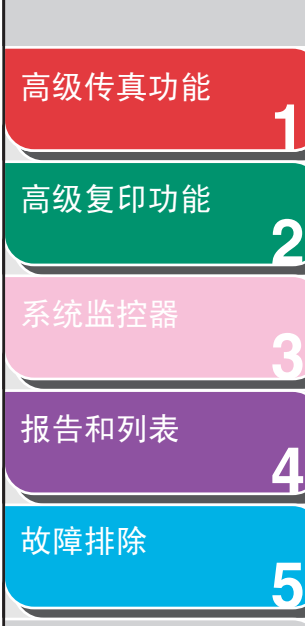

[索引](#page-67-0)

## Canon

**6**

佳能 ( 中国 ) 有限公司 地址 : 北京市东城区金宝街 89 号金宝大厦 15 层

佳能 ( 中国 ) 有限公司 北京分公司 地址 : 北京市东城区金宝街 89 号金宝大厦 15 层 电话 :(010)85139999 邮政编码 :100005

佳能 ( 中国 ) 有限公司 上海分公司 地址 : 上海市淮海中路 381 号中环广场 18 层 电话 :(021)63916500 邮政编码 :200020

佳能 ( 中国 ) 有限公司 广州分公司 地址 : 广州市天河区体育东路 160 号 12 层 电话 :(020)38771918 邮政编码 :510620

热线中心电话:全国 (香港,澳门和台湾除外):95177178 (支持手机拨打) 欢迎访问佳能 (中国)主页 http://www.canon.com.cn

USRM1-0464-01 © CANON INC. 2006

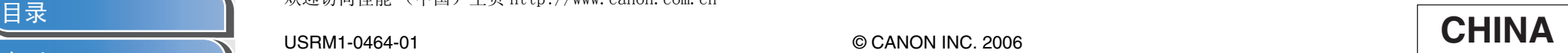

[首页](#page-0-0)

 $\bigodot$ 

后退 [前一页](#page-67-2) [下一页](#page--1-0)

 $\Box$